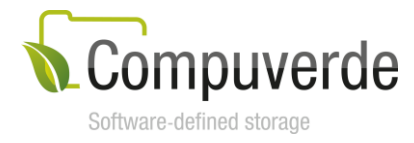

# Compuverde REST API Management

Version 1.5.48 March 6, 2017

# Abstract

The purpose of this document is to describe the Compuverde Management REST API, the types of operations it supports as well as how authentication and authorization are handled.

Copyright 2017 Compuverde. All rights reserved.

The information in this paper is provided "as is". It has been thoroughly checked for errors and believed to be accurate at the time it was written. Compuverde makes no warranties of any kind with respect to the content of this paper. It is subject to change without notice for clarification or product development and improvements.

All trademarks referred to in this document are the property of their respective owners.

# Summary of Changes

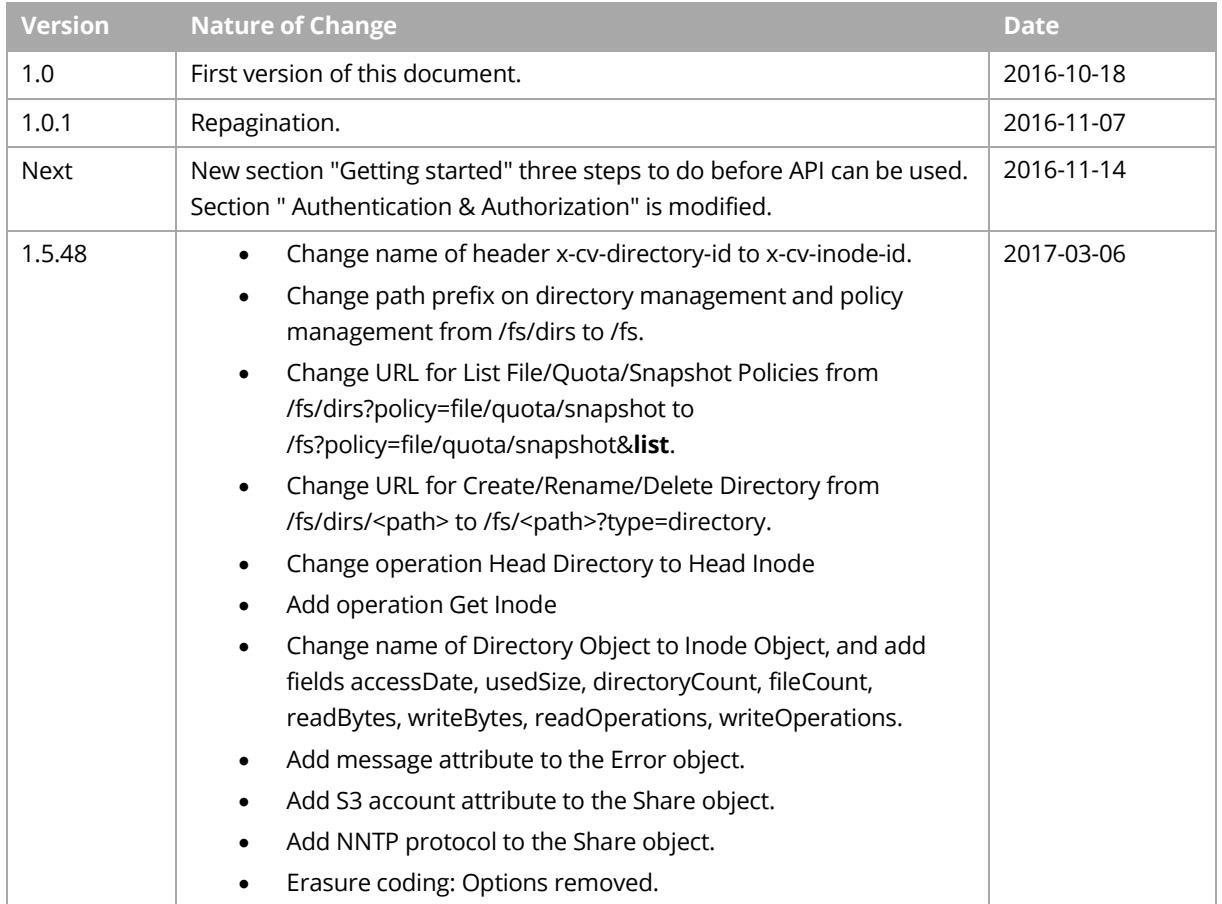

# **Contents**

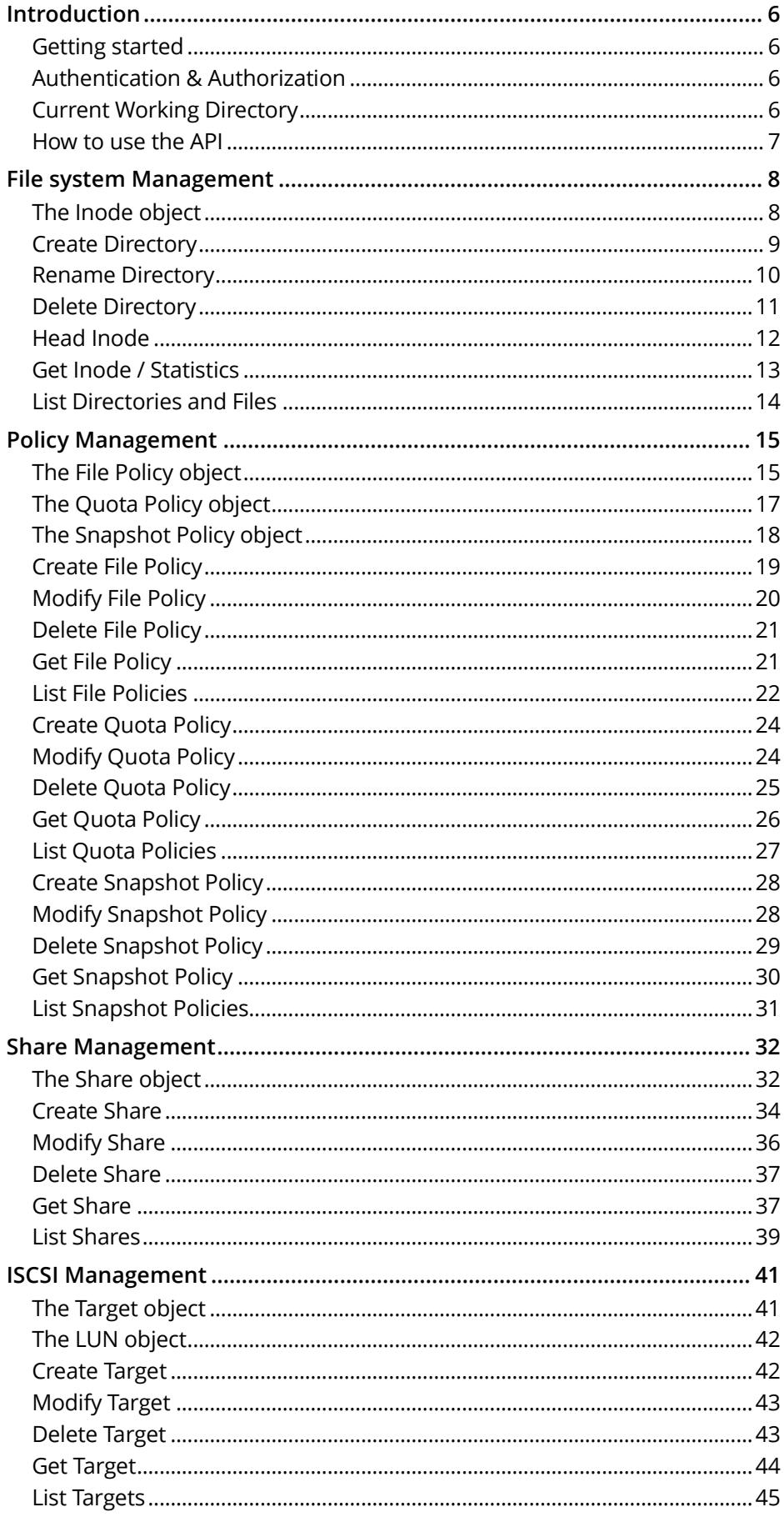

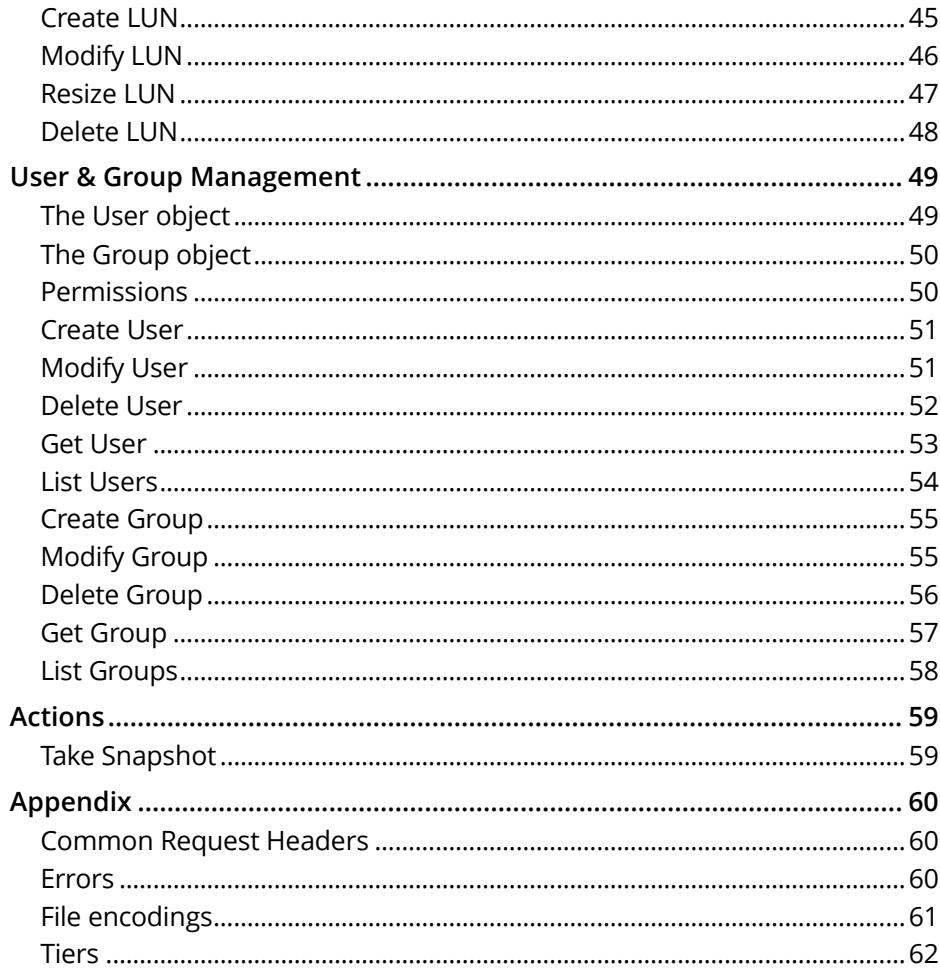

# <span id="page-5-0"></span>**Introduction**

The Management REST API makes it possible to programmatically manage a Compuverde file system. The API supports administration of file shares, users, groups, iSCSI targets and LUNs, ACLs, and policies; it also has support for manual snapshots. Requests are executed in the context of a single domain / tenant.

# <span id="page-5-1"></span>**Getting started**

The storage cluster must have at least one file system configured. To be able to use the REST API, you will need to do the following in the Management tool:

- 1. Go to the **cluster** > **File System** tab > **Domain** and enable **Web management**.
- 2. Go to a **node** > **Config** tab > **Gateway** > and enable **Web management** (you will find this under *protocols*). Do this for any node that is going to be used for API communication.
- 3. Go to **File system** > **domain** > **Users** and give Management permissions to the User or Group that you want to use.

The following screenshot shows how the list of user permissions looks like in the Management Tool: Management permissions

- Create/modify/delete directories and shares
- $\overline{\phantom{x}}$  Get/list directories and shares
- Create/modify/delete snapshot, file and quota policies
- Get/list snapshot, file and quota policies
- Take manual snapshot

Create/modify/delete users and groups

- Get/list users and groups
- Create/modify/delete iSCSI targets and LUNs
- Get/list iSCSI targets and LUNs

You can specify permissions for both users and groups; the user's effective permissions is a combination of its own permissions and the permissions of all the groups it's a member of.

**Note:** Guest and Administrator users are currently not supported for permissions.

# <span id="page-5-2"></span>**Authentication & Authorization**

Compuverde uses HTTP Basic authentication to authenticate requests. To authenticate as a user you must first generate a base64 encoding of the string <username>:<password>, where <username> and <password> are the values from one of your users. Note that ':' must be included in the string. When you have the base64 encoded string, you set the Authorization header in the following way:

Authorization: Basic <br/>base64\_encoded\_string>

Note that the user must be defined in the same domain as the request is intended for.

After a request has been successfully authenticated, Compuverde checks the user's permissions to determine if the request is allowed to proceed.

# <span id="page-5-3"></span>**Current Working Directory**

Every operation that takes a path as an argument, either in the path part of the URI or in the request body, is executed relative to a current working directory (cwd). You specify a cwd by using a directory's unique ID in the x-cv-cwd-id header. The x-cv-cwd-id header is optional and the request

is executed relative to the file system root if it's omitted. You can retrieve the unique ID of a directory by using the Head Inode operation or the Get Inode operation. The ID is also included in the result for an entry in the List Directories and Files operation.

Note that when the path is part of the request body, it's relative to the cwd only if it doesn't begin with a '/'. If it begins with a '/', the path is relative to the file system root. Paths that are included in the URI are always relative to the cwd.

# <span id="page-6-0"></span>**How to use the API**

You access the Management API by using the HTTP protocol to send requests to nodes in your cluster. Any node in a Compuverde cluster is capable of responding to Management API requests. The API is running on port 81.

Example with Curl (replace <username>, <password> and <node> with your own values):

```
$ CV_AUTH="$(echo –n <username>:<password> | base64)"
$ curl –I –H "Authorization: Basic $CV_AUTH" http://<node>:81/api/v1
HTTP/1.1 200 OK
Date: Fri, 14 Oct 2016 09:52:42 GMT
Server: Compuverde Management
Content-Length: 0
x-cv-request-id: ce1efac3-20ea-4a36-93f1-f0941ee2a650
```
# <span id="page-7-0"></span>File system Management

Operations for file system management. Create, rename, and delete a directory; get an inode, and list files and directories.

# <span id="page-7-1"></span>**The Inode object**

```
{
   "id": "8e82ba51-0000-0000-1956-56df2b153a43",
   "type": "directory",
   "name": "mydirectory",
   "createDate": "2016-10-14 12:44:21",
  "modifyDate": "2016-10-14 12:44:21",
  "accessDate": "2016-10-14 12:44:21",
  "mode": "777",
  "size": 0,
  "usedSize": 0,
 "directoryCount": 0,
 "fileCount": 0,
  "readBytes": 0,
  "writeBytes": 0,
  "readOperations": 0,
   "writeOperations": 0,
}
```

```
Attribute Definitions
```
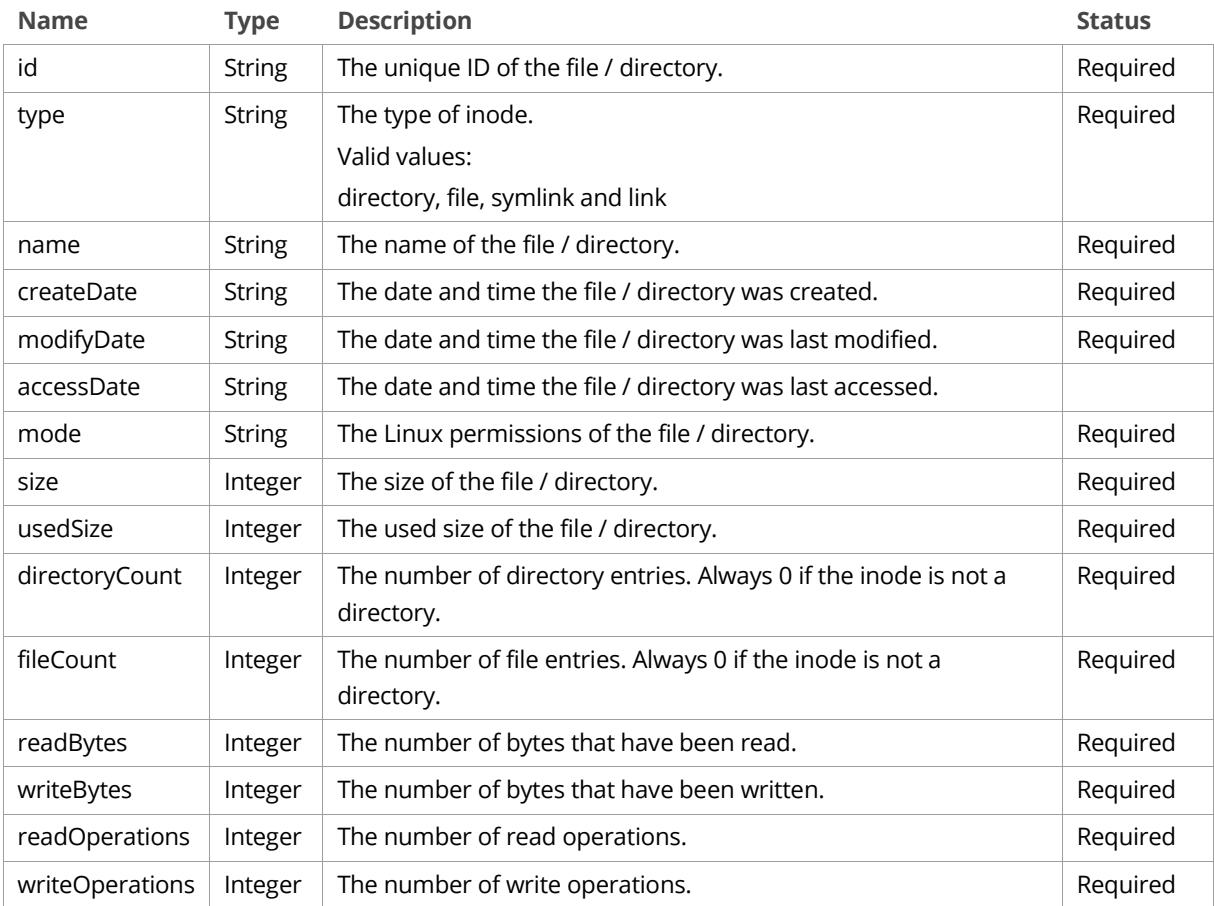

# <span id="page-8-0"></span>**Create Directory**

**POST** */api/v1/fs?type=directory*

Create a directory at the path specified in the request body.

#### **Request Headers**

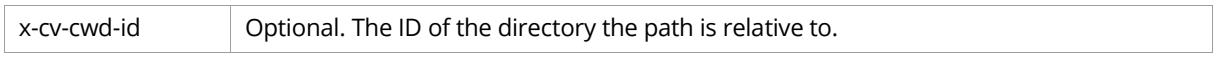

#### **Response Headers**

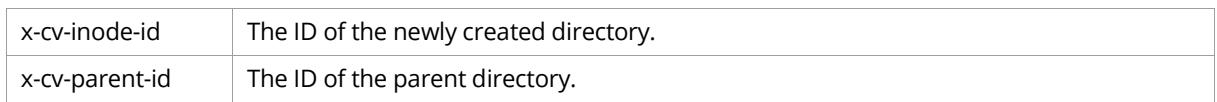

#### **Request Body**

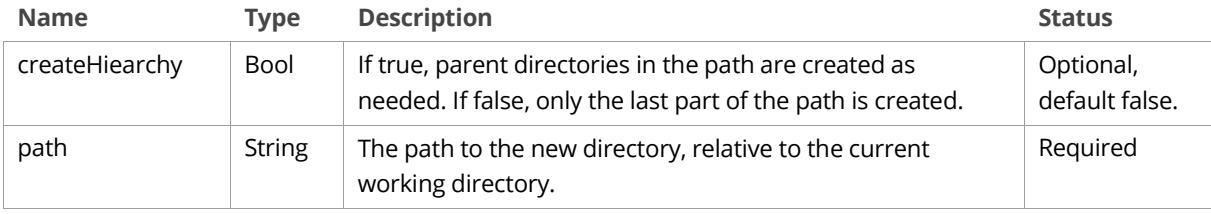

#### **Sample Request**

```
POST /api/v1/fs?type=directory HTTP/1.1
Host: <node>
Authorization: Basic <br/>base64 encoded string>
Content-Length: <length>
{
   "createParents": true,
   "path": "/path/to/directory"
}
```

```
HTTP/1.1 201 Created
Date: Fri, 14 Oct 2016 10:51:57 GMT
Server: Compuverde Management
Content-Length: 0
Location: http://<node>:81/api/v1/fs/path/to/directory
x-cv-request-id: 880c0b32-9ad0-4fbe-b338-3e48bacdd75e
x-cv-parent-id: 3b100000-0000-0000-1956-56df2b153a43
x-cv-inode-id: 3e4a8ed1-0000-0000-1956-56df2b153a43
```
# <span id="page-9-0"></span>**Rename Directory**

#### **PUT** */api/v1/fs/<path>?type=directory*

Change the name of a directory to the name specified in the request body.

## **Path Parameters**

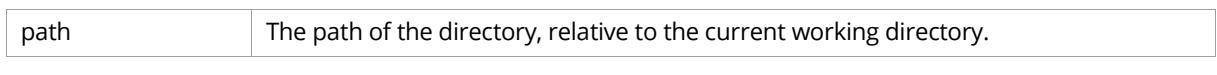

#### **Request Headers**

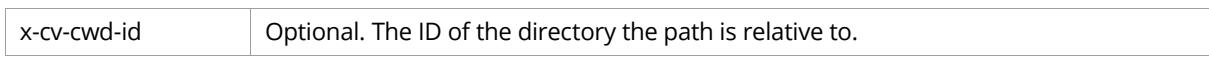

#### **Response Headers**

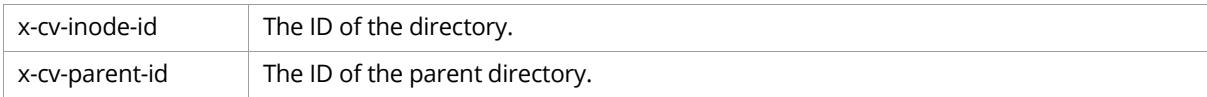

# **Request Body**

Same as for Create Directory, except createHiearchy is not used.

#### **Sample Request**

```
PUT /api/v1/fs/path/to/directory?type=directory HTTP/1.1
Host: <node>
Authorization: Basic <br/>base64 encoded string>
Content-Length: <length>
{
   "path": "new_name"
}
```

```
HTTP/1.1 200 OK
Date: Fri, 14 Oct 2016 11:50:56 GMT
Server: Compuverde Management
Content-Length: 0
x-cv-request-id: 880c0b32-9ad0-4fbe-b338-3e48bacdd75e
x-cv-parent-id: 3b100000-0000-0000-1956-56df2b153a43
x-cv-inode-id: 3e4a8ed1-0000-0000-1956-56df2b153a43
```
# <span id="page-10-0"></span>**Delete Directory**

**DELETE***/api/v1/fs/<path>?type=directory*

Delete a directory. The directory must be empty for this operation to succeed.

#### **Path Parameters**

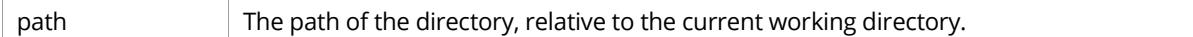

### **Request Headers**

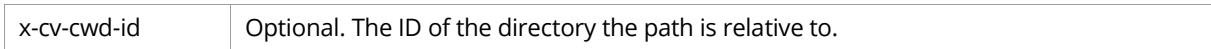

#### **Response Headers**

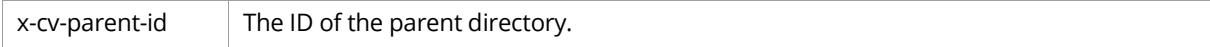

## **Sample Request**

```
DELETE /api/v1/fs/path/to/directory?type=directory HTTP/1.1
Host: <node>
Authorization: Basic <br/>base64_encoded_string>
```
#### **Sample Response**

HTTP/1.1 204 No Content Date: Fri, 14 Oct 2016 12:01:37 GMT Server: Compuverde Management Content-Length: 0 x-cv-request-id: 880c0b32-9ad0-4fbe-b338-3e48bacdd75e x-cv-parent-id: 3b100000-0000-0000-1956-56df2b153a43

# <span id="page-11-0"></span>**Head Inode**

**HEAD** */api/v1/fs/<path>*

Check the existence of a file or directory.

## **Path Parameters**

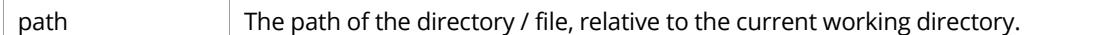

## **Request Headers**

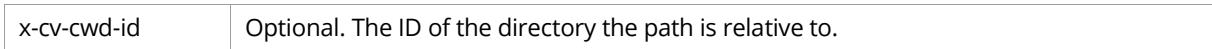

#### **Response Headers**

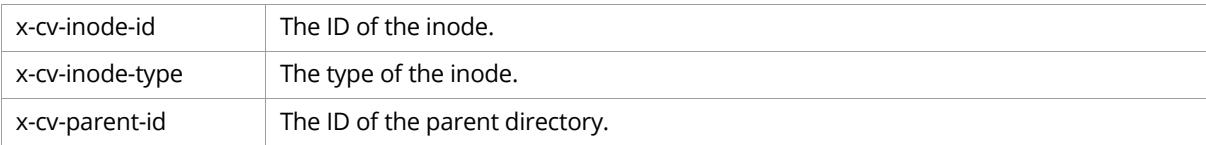

# **Sample Request**

HEAD /api/v1/fs/path/to/directory HTTP/1.1 Host: <node> Authorization: Basic <br/>base64\_encoded\_string>

#### **Sample Response**

HTTP/1.1 200 OK Date: Fri, 14 Oct 2016 12:05:32 GMT Server: Compuverde Management Content-Length: <length> x-cv-request-id: c69a0b0c-236c-4372-8fc6-2caaf85551b8 x-cv-parent-id: 3b100000-0000-0000-1956-56df2b153a43 x-cv-inode-id: 3e4a8ed1-0000-0000-1956-56df2b153a43 x-cv-inode-type: directory

#### <span id="page-12-0"></span>**Get Inode / Statistics**

**GET** */api/v1/fs/<path>*

Retrieve inode attributes.

#### **Path Parameters**

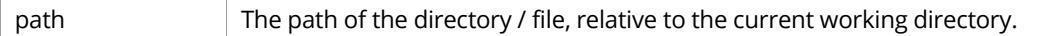

#### **Request Headers**

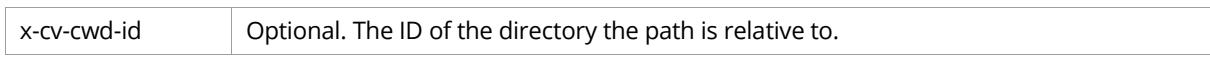

#### **Response Headers**

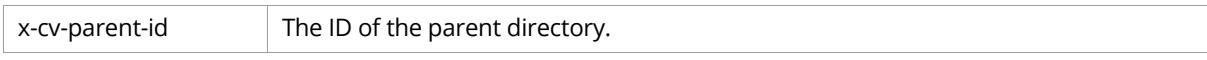

#### **Response Body**

#### [The Inode object.](#page-7-1)

#### **Sample Request**

GET /api/v1/fs/path/to/directory HTTP/1.1 Host: <node> Authorization: Basic <br/>base64 encoded string>

```
HTTP/1.1 200 OK
Date: Fri, 14 Oct 2016 12:05:32 GMT
Server: Compuverde Management
Content-Length: <length>
x-cv-request-id: c69a0b0c-236c-4372-8fc6-2caaf85551b8
x-cv-parent-id: 3b100000-0000-0000-1956-56df2b153a43
{
   "id": "8e82ba51-0000-0000-1956-56df2b153a43",
   "type": "directory",
   "name": "mydirectory",
 "createDate": "2016-10-14 12:44:21",
 "modifyDate": "2016-10-14 12:44:21",
   "accessDate": "2016-10-14 12:44:21",
   "mode": "777",
   "size": 0,
   "usedSize": 0,
  "directoryCount": 0,
   "fileCount": 0,
   "readBytes": 0,
  "writeBytes": 0,
  "readOperations": 0,
   "writeOperations": 0,
}
```
#### <span id="page-13-0"></span>**List Directories and Files**

**GET** */api/v1/fs/<path>?list*

List the content of a directory.

#### **Path Parameters**

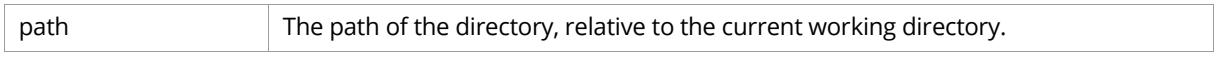

#### **Request Headers**

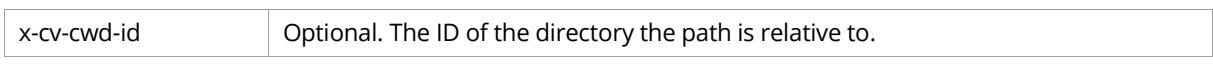

#### **Response Headers**

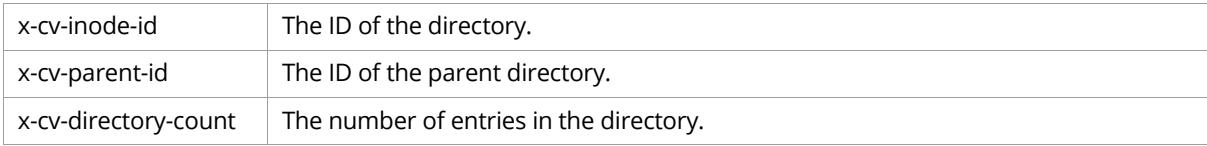

#### **Response Body**

#### A JSON array of [Inode objects.](#page-7-1)

#### **Sample Request**

```
GET /api/v1/fs/path/to/directory?list HTTP/1.1
Host: <node>
Authorization: Basic <br/>base64_encoded_string>
```

```
HTTP/1.1 200 OK
Date: Fri, 14 Oct 2016 12:05:32 GMT
Server: Compuverde Management
Content-Length: <length>
x-cv-request-id: c69a0b0c-236c-4372-8fc6-2caaf85551b8
x-cv-parent-id: 3b100000-0000-0000-1956-56df2b153a43
x-cv-inode-id: 3e4a8ed1-0000-0000-1956-56df2b153a43
x-cv-directory-count: 5
[
   {
     "id": "8e82ba51-0000-0000-1956-56df2b153a43",
     "type": "directory",
     "name": "mydirectory",
     "createDate": "2016-10-14 12:44:21",
     "modifyDate": "2016-10-14 12:44:21",
     "accessDate": "2016-10-14 12:44:21",
     "mode": "777",
     "size": 0,
     "usedSize": 0,
    "directoryCount": 0,
     "fileCount": 0,
     "readBytes": 0,
     "writeBytes": 0,
     "readOperations": 0,
     "writeOperations": 0,
   },
   ...
]
```
# <span id="page-14-0"></span>Policy Management

Operations for policy management. Create, modify, delete, and get a file/quota/snapshot policy; list file/quota/snapshot policies. A policy is created by configuring an existing directory.

```
The File Policy object
```

```
{
   "filters": {
     "pattern": {
      "enable": true,
       "value": "*.doc"
     },
     "age": {
       "enable": true,
 "count": 2,
 "type": "months"
    }
   },
   "actions": {
     "fileCoding": {
      "enable": true,
       "value": "ERASURE_2_1"
     }, 
     "tier": {
       "enable": true,
       "value": "TIER_0"
     },
     "retention": {
       "enable": true,
       "count": 1,
       "type": "days"
     },
     "worm": {
       "enable": true,
 "count": 2,
 "type": "hours"
     }
   }
}
```
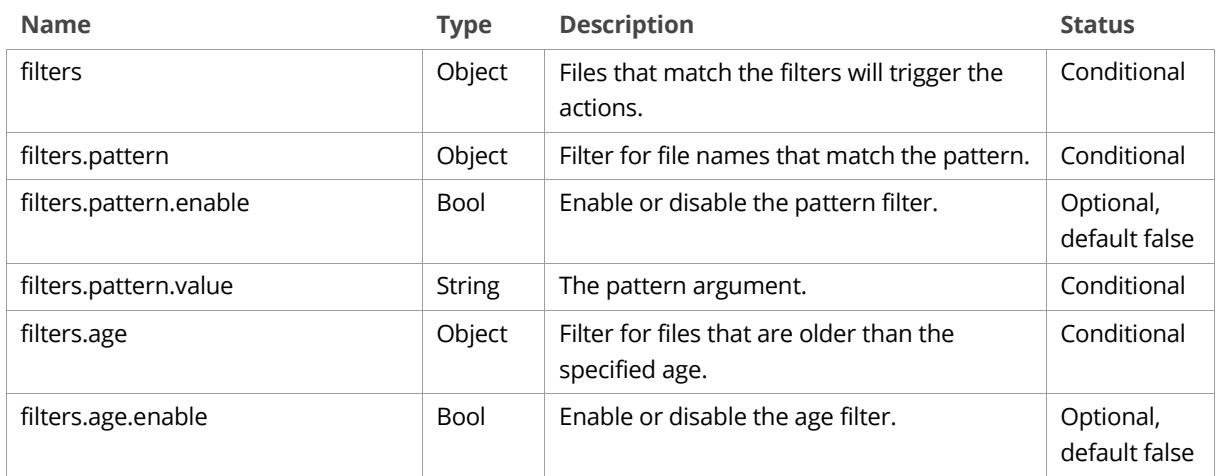

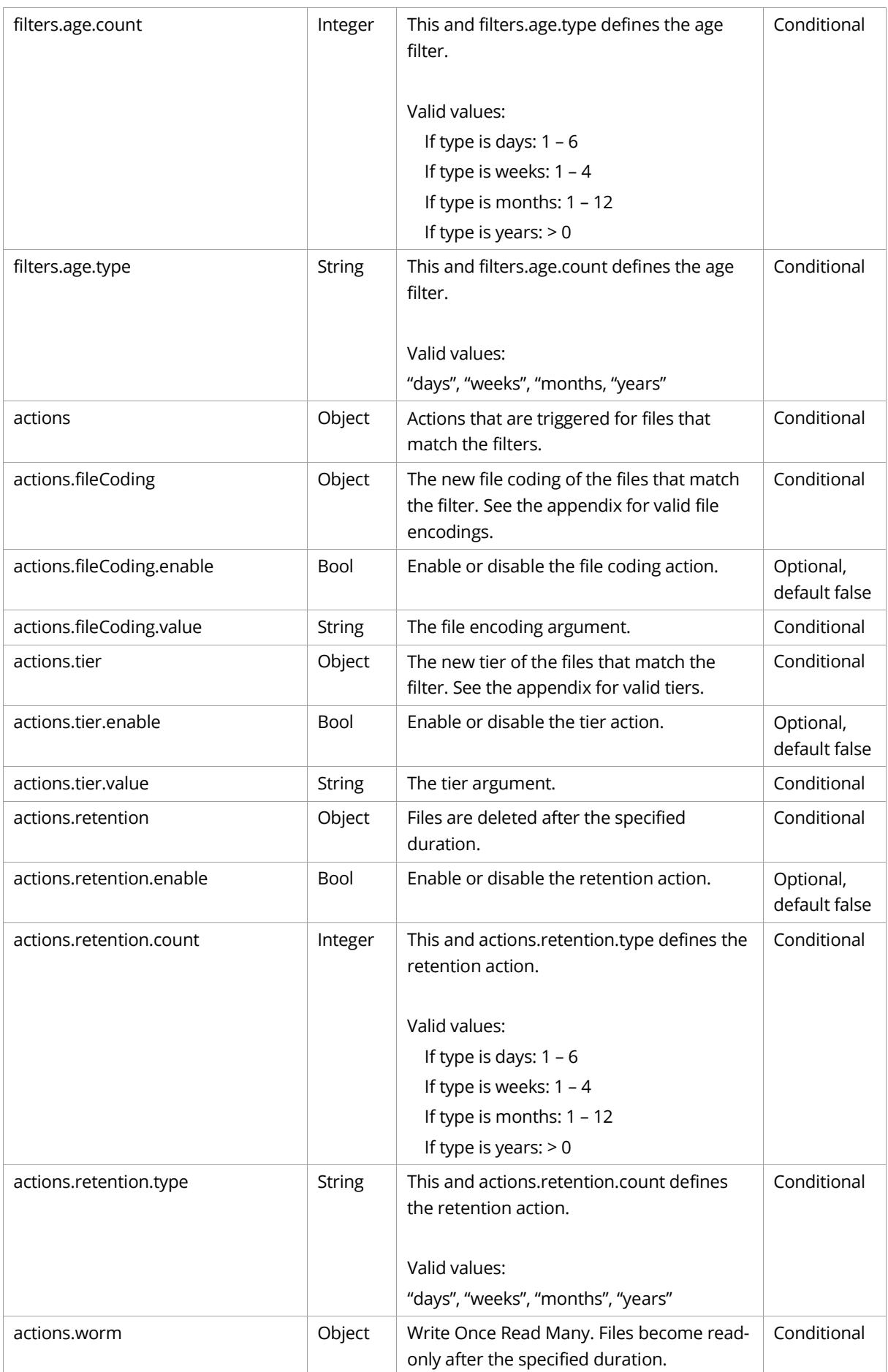

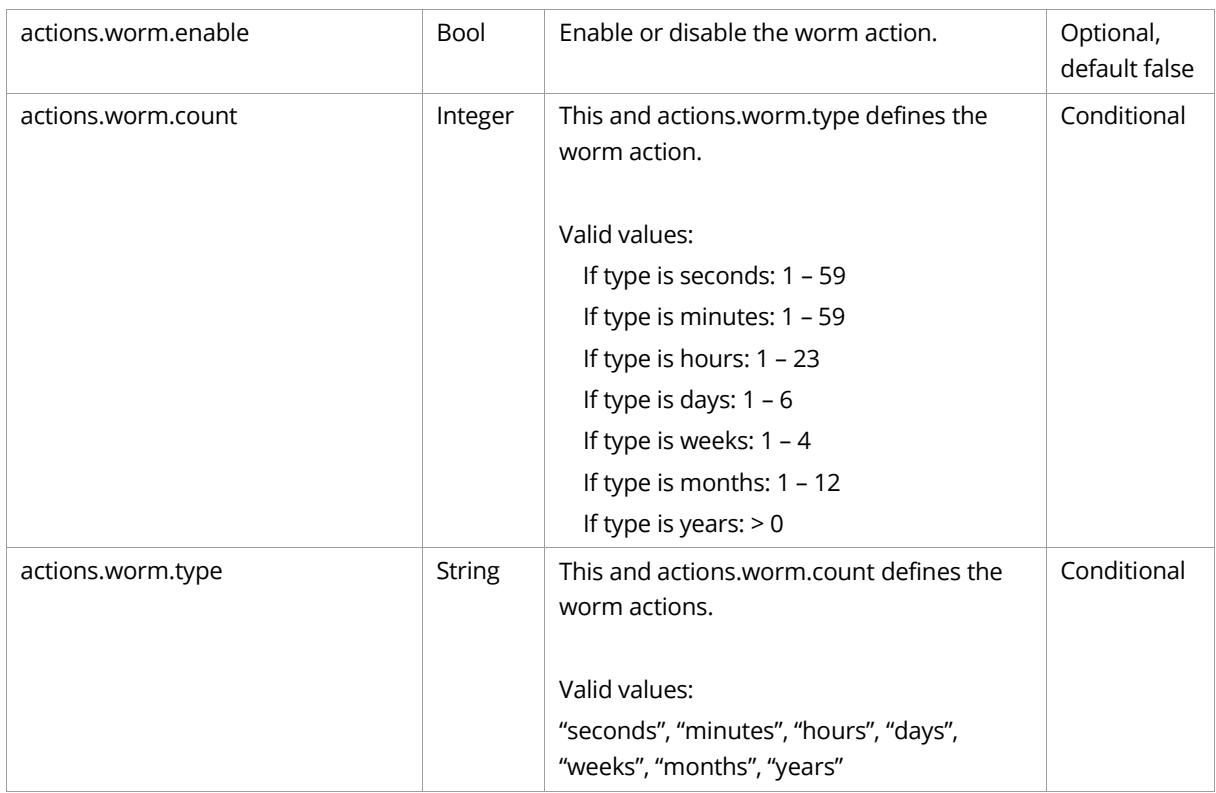

# <span id="page-16-0"></span>**The Quota Policy object**

```
{
 "limit": {
 "count": 2,
 "type": "GB"
  }
}
```
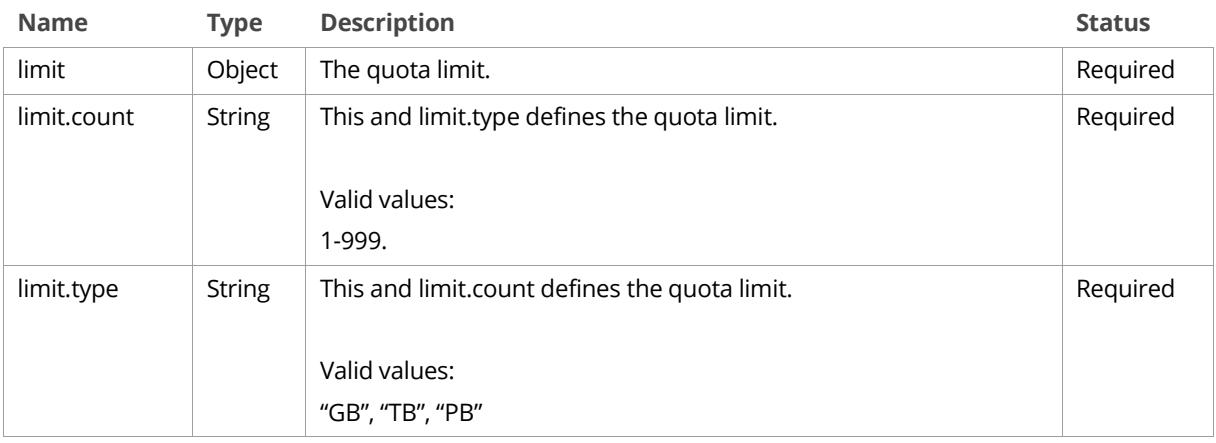

# <span id="page-17-0"></span>**The Snapshot Policy object**

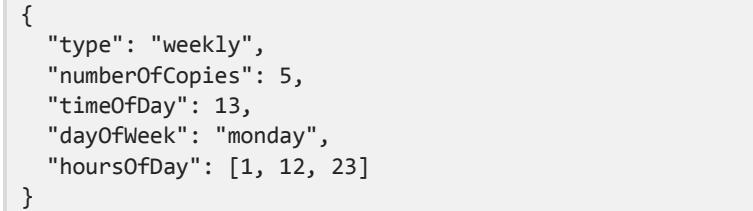

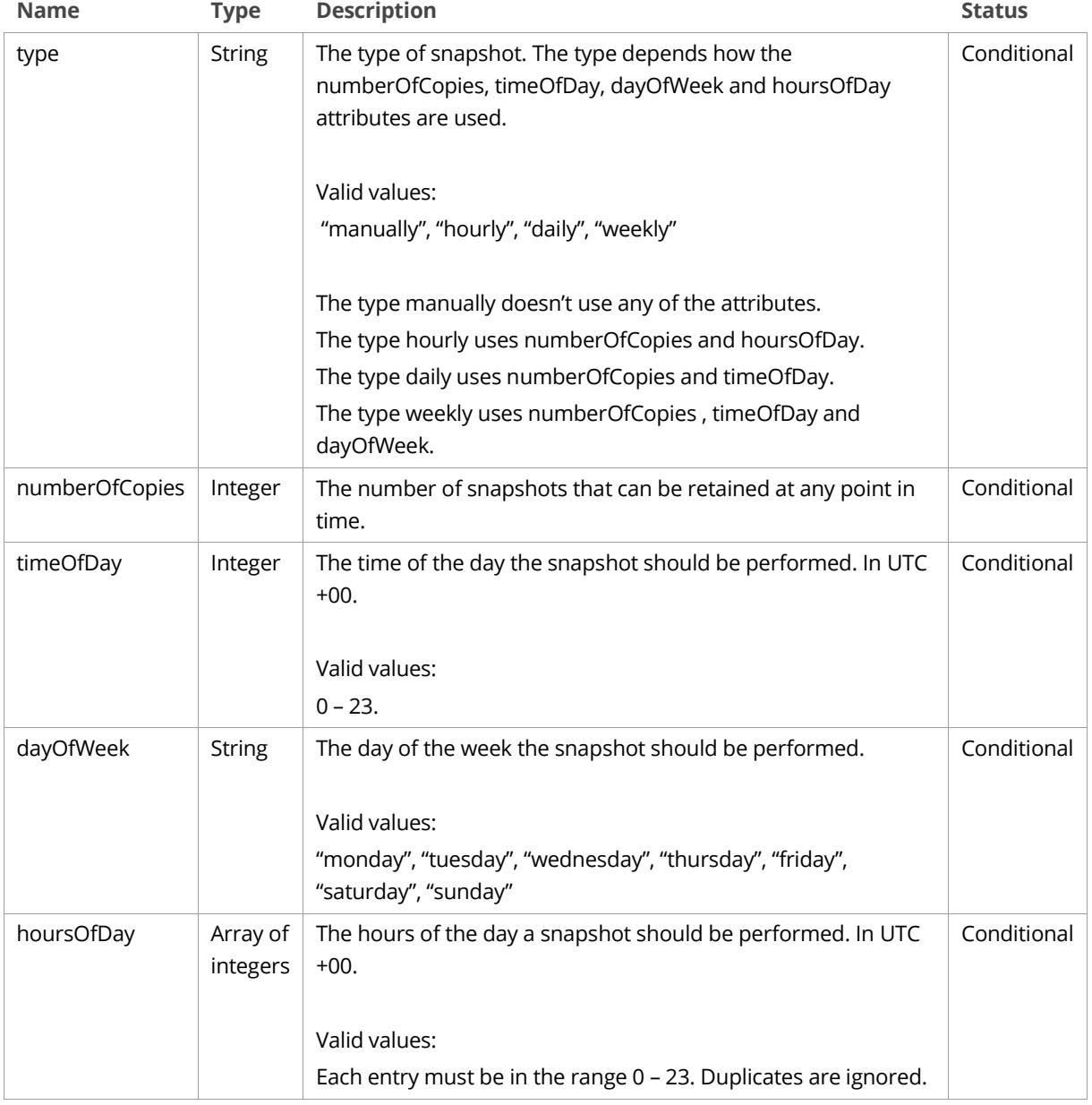

# <span id="page-18-0"></span>**Create File Policy**

**POST** */api/v1/fs/<path>?policy=file*

Add a file policy to a directory.

#### **Path Parameters**

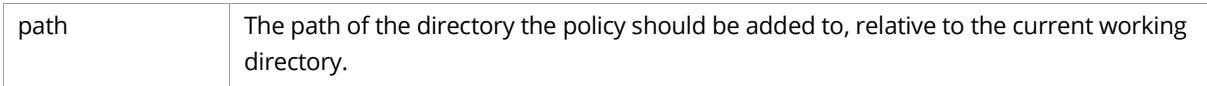

#### **Request Headers**

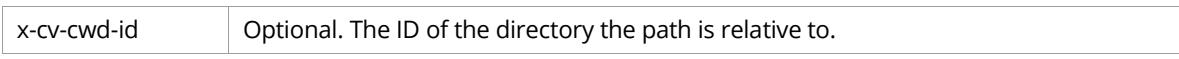

## **Request Body**

[The File Policy object.](#page-14-1) At least one action must be specified.

#### **Sample Request**

```
POST /api/v1/fs/path/to/directory?policy=file HTTP/1.1
Host: <node>
Authorization: Basic <br/>base64_encoded_string>
Content-Length: <length>
{
   "filters": {
     "pattern": {
 "enable": true,
 "value": "*.doc"
     },
     "age": {
       "enable": true,
       "count": 2,
       "type": "months"
     }
   },
   "actions": {
     "fileCoding": {
       "enable": true,
       "value": "ERASURE_2_1"
     }, 
     "tier": {
       "enable": true,
       "value": "TIER_0"
     },
     "retention": {
       "enable": true,
       "count": 1,
       "type": "days"
     },
     "worm": {
       "enable": true,
       "count": 2,
       "type": "hours"
     }
   }
}
```
#### **Sample Response**

```
HTTP/1.1 201 Created
Date: Fri, 14 Oct 2016 12:01:37 GMT
Server: Compuverde Management
Content-Length: 0
x-cv-request-id: 880c0b32-9ad0-4fbe-b338-3e48bacdd75e
```
## <span id="page-19-0"></span>**Modify File Policy**

**PUT** */api/v1/fs/<path>?policy=file*

Modify a directory's file policy.

#### **Path Parameters**

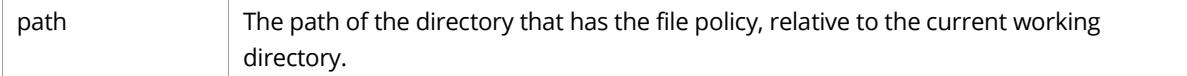

#### **Request Headers**

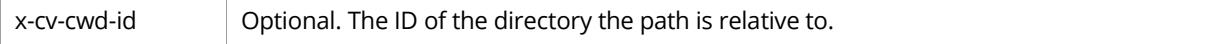

#### **Request Body**

[The File Policy object.](#page-14-1) Any parameters not provided remains unchanged.

#### **Sample Request**

```
PUT /api/v1/fs/path/to/directory?policy=file HTTP/1.1
Host: <node>
Authorization: Basic <br/>base64_encoded_string>
Content-Length: <length>
{
   "filters": {
     "pattern": {
       "value": "*.jpg"
     }
   },
   "actions": {
     "retention": {
        "enable": false
     },
     "worm": {
        "enable": false
     }
   }
}
```
This sample request changes the pattern from \*.doc to \*.jpg, and disables the retention and worm action. The other file policy configuration remains unchanged.

```
HTTP/1.1 200 OK
Date: Fri, 14 Oct 2016 12:01:37 GMT
Server: Compuverde Management
Content-Length: 0
x-cv-request-id: 880c0b32-9ad0-4fbe-b338-3e48bacdd75e
```
# <span id="page-20-0"></span>**Delete File Policy**

**DELETE***/api/v1/fs/<path>?policy=file*

Delete a directory's file policy.

# **Path Parameters**

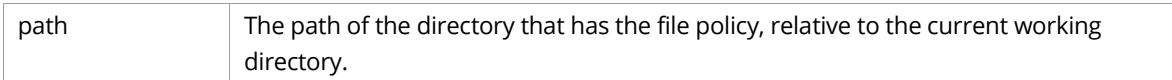

## **Request Headers**

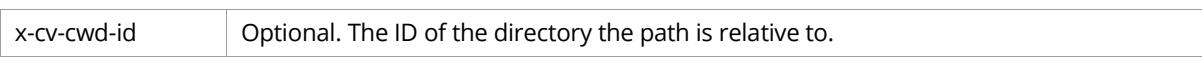

## **Sample Request**

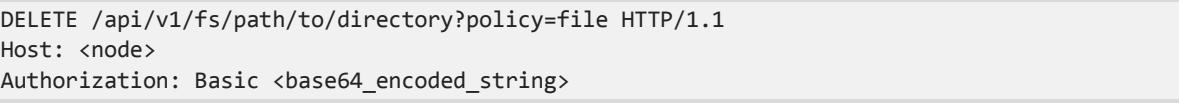

## **Sample Response**

HTTP/1.1 204 No Content Date: Fri, 14 Oct 2016 12:01:37 GMT Server: Compuverde Management Content-Length: 0 x-cv-request-id: 880c0b32-9ad0-4fbe-b338-3e48bacdd75e

# <span id="page-20-1"></span>**Get File Policy**

**GET** */api/v1/fs/<path>?policy=file*

Retrieve a directory's file policy configuration.

# **Path Parameters**

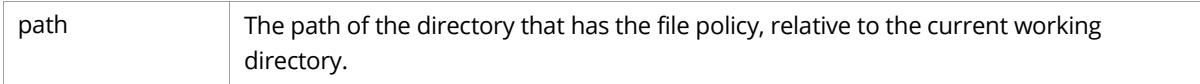

## **Request Headers**

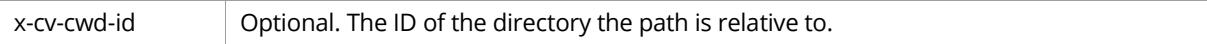

# **Response Body**

[The File Policy object.](#page-14-1)

#### **Sample Request**

```
GET /api/v1/fs/path/to/directory?policy=file HTTP/1.1
Host: <node>
Authorization: Basic <br/>base64_encoded_string>
```
#### **Sample Response**

```
HTTP/1.1 200 OK
Date: Fri, 14 Oct 2016 12:01:37 GMT
Server: Compuverde Management
Content-Length: <length>
x-cv-request-id: 880c0b32-9ad0-4fbe-b338-3e48bacdd75e
{
   "filters": {
     "pattern": {
       "enable": true,
       "value": "*.doc"
     },
     "age": {
       "enable": true,
       "count": 2,
       "type": "months"
     }
   },
   "actions": {
     "fileCoding": {
 "enable": true,
 "value": "ERASURE_2_1"
     }, 
     "tier": {
       "enable": true,
       "value": "TIER_0"
     },
     "retention": {
       "enable": true,
       "count": 1,
       "type": "days"
     },
     "worm": {
       "enable": true,
       "count": 2,
       "type": "hours"
     }
  }
}
```
# <span id="page-21-0"></span>**List File Policies**

**GET** */api/v1/fs?policy=file&list*

List all file policies in the file system.

#### **Response Body**

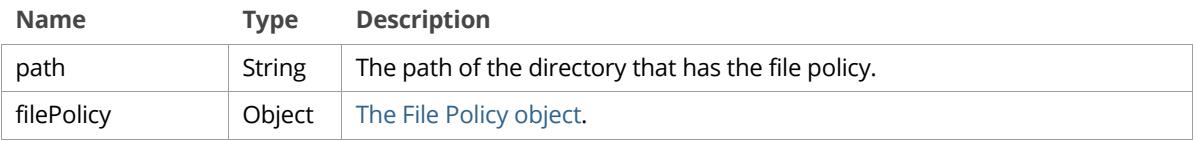

#### **Sample Request**

```
GET /api/v1/fs?policy=file&list HTTP/1.1
Host: <node>
Authorization: Basic <br/>base64_encoded_string>
```

```
HTTP/1.1 200 OK
Date: Fri, 14 Oct 2016 12:01:37 GMT
Server: Compuverde Management
Content-Length: <length>
x-cv-request-id: 880c0b32-9ad0-4fbe-b338-3e48bacdd75e
\lceil {
     "path": "/path/to/directory",
     "filePolicy": {
       "filters": {
         "pattern": {
           "enable": true,
           "value": "*.doc"
         },
         "age": {
           "enable": true,
 "count": 2,
 "type": "months"
         }
       },
       "actions": {
         "fileCoding": {
 "enable": true,
 "value": "ERASURE_2_1"
         }, 
         "tier": {
           "enable": true,
           "value": "TIER_0"
         },
         "retention": {
           "enable": true,
           "count": 1,
           "type": "days"
         },
         "worm": {
           "enable": true,
           "count": 2,
           "type": "hours"
        }
      }
    }
  },
  ...
]
```
# <span id="page-23-0"></span>**Create Quota Policy**

#### **POST** */api/v1/fs/<path>?policy=quota*

Add a quota policy to a directory.

#### **Path Parameters**

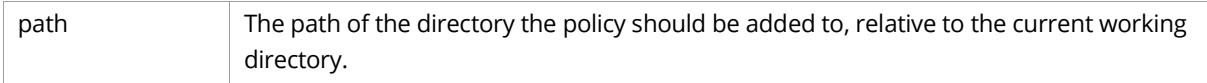

#### **Request Headers**

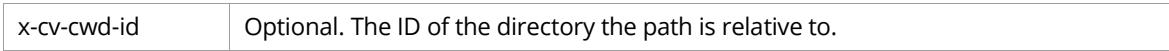

#### **Request Body**

[The Quota](#page-16-0) Policy object.

#### **Sample Request**

```
POST /api/v1/fs/path/to/directory?policy=quota HTTP/1.1
Host: <node>
Authorization: Basic <br/>base64_encoded_string>
Content-Length: <length>
{
   "limit": {
     "count": 2,
     "type": "GB"
   }
}
```
#### **Sample Response**

```
HTTP/1.1 201 Created
Date: Fri, 14 Oct 2016 12:01:37 GMT
Server: Compuverde Management
Content-Length: 0
x-cv-request-id: 880c0b32-9ad0-4fbe-b338-3e48bacdd75e
```
# <span id="page-23-1"></span>**Modify Quota Policy**

```
PUT /api/v1/fs/<path>?policy=quota
```
Modify a directory's quota policy.

#### **Path Parameters**

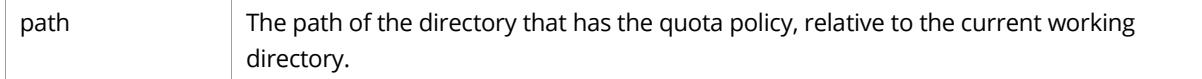

#### **Request Headers**

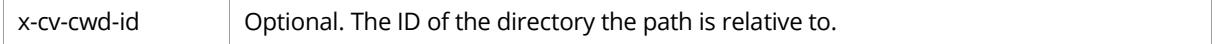

#### **Request Body**

The Quota [Policy object.](#page-16-0) Any parameters not provided remains unchanged.

# **Sample Request**

```
PUT /api/v1/fs/path/to/directory?policy=quota HTTP/1.1
Host: <node>
Authorization: Basic <br/>base64_encoded_string>
Content-Length: <length>
{
   "limit": {
     "count": 5,
     "type": "TB"
  }
}
```
This sample request changes the quota limit from 2 GB to 5 TB. The other quota policy configuration remains unchanged.

#### **Sample Response**

```
HTTP/1.1 200 OK
Date: Fri, 14 Oct 2016 12:01:37 GMT
Server: Compuverde Management
Content-Length: 0
x-cv-request-id: 880c0b32-9ad0-4fbe-b338-3e48bacdd75e
```
# <span id="page-24-0"></span>**Delete Quota Policy**

**DELETE***/api/v1/fs/<path>?policy=quota*

Delete a directory's quota policy.

#### **Path Parameters**

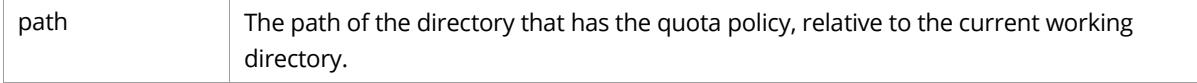

#### **Request Headers**

x-cv-cwd-id **Optional.** The ID of the directory the path is relative to.

#### **Sample Request**

```
DELETE /api/v1/fs/path/to/directory?policy=quota HTTP/1.1
Host: <node>
Authorization: Basic <br/>base64_encoded_string>
```

```
HTTP/1.1 204 No Content
Date: Fri, 14 Oct 2016 12:01:37 GMT
Server: Compuverde Management
Content-Length: 0
x-cv-request-id: 880c0b32-9ad0-4fbe-b338-3e48bacdd75e
```
# <span id="page-25-0"></span>**Get Quota Policy**

**GET** */api/v1/fs/<path>?policy=quota*

Retrieve a directory's quota policy configuration.

# **Path Parameters**

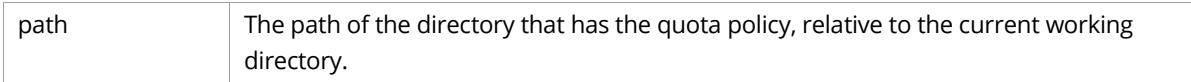

#### **Request Headers**

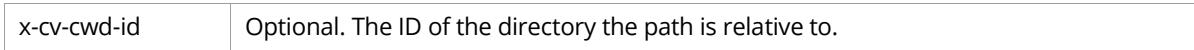

#### **Response Body**

[The Quota Policy object.](#page-16-0)

## **Sample Request**

```
GET /api/v1/fs/path/to/directory?policy=quota HTTP/1.1
Host: <node>
Authorization: Basic <br/>base64_encoded_string>
```

```
HTTP/1.1 200 OK
Date: Fri, 14 Oct 2016 12:01:37 GMT
Server: Compuverde Management
Content-Length: <length>
x-cv-request-id: 880c0b32-9ad0-4fbe-b338-3e48bacdd75e
{
   "limit": {
     "count": 2,
     "type": "GB"
   }
}
```
## <span id="page-26-0"></span>**List Quota Policies**

**GET** */api/v1/fs?policy=quota&list*

List all quota policies in the file system.

#### **Response Body**

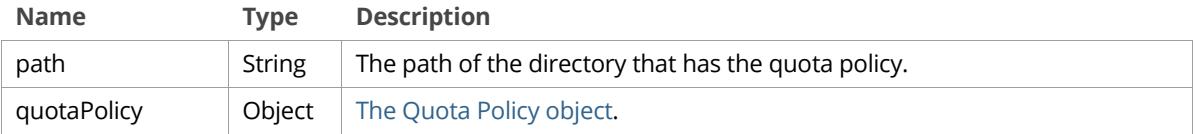

# **Sample Request**

GET /api/v1/fs?policy=quota&list HTTP/1.1 Host: <node> Authorization: Basic <br/>base64\_encoded\_string>

```
HTTP/1.1 200 OK
Date: Fri, 14 Oct 2016 12:01:37 GMT
Server: Compuverde Management
Content-Length: <length>
x-cv-request-id: 880c0b32-9ad0-4fbe-b338-3e48bacdd75e
[
   {
     "path": "/path/to/directory",
     "quotaPolicy": {
       "limit": {
         "count": 2,
         "type": "GB"
       }
     }
  },
   ...
]
```
## <span id="page-27-0"></span>**Create Snapshot Policy**

#### **POST** */api/v1/fs/<path>?policy=snapshot*

Add a snapshot policy to a directory.

#### **Path Parameters**

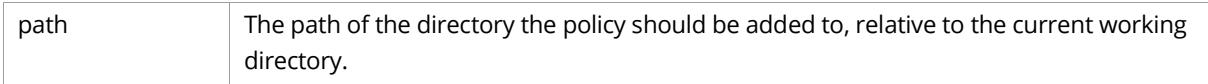

#### **Request Headers**

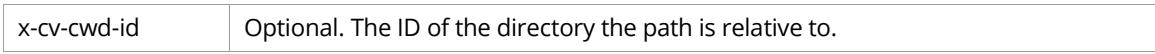

#### **Request Body**

[The Snapshot](#page-17-0) Policy object.

#### **Sample Request**

```
POST /api/v1/fs/path/to/directory?policy=snapshot HTTP/1.1
Host: <node>
Authorization: Basic <br/>base64_encoded_string>
Content-Length: <length>
{
   "type": "weekly",
   "numberOfCopies": 5,
   "timeOfDay": 13,
   "dayOfWeek": "monday"
}
```
#### **Sample Response**

```
HTTP/1.1 201 Created
Date: Fri, 14 Oct 2016 12:01:37 GMT
Server: Compuverde Management
Content-Length: 0
x-cv-request-id: 880c0b32-9ad0-4fbe-b338-3e48bacdd75e
```
# <span id="page-27-1"></span>**Modify Snapshot Policy**

```
PUT /api/v1/fs/<path>?policy=snapshot
```
Modify a directory's snapshot policy.

#### **Path Parameters**

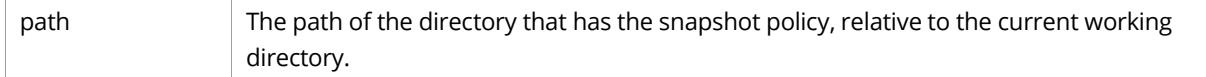

#### **Request Headers**

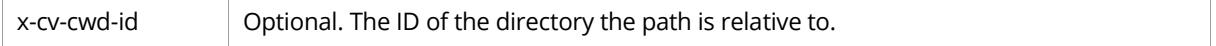

# **Request Body**

[The Snapshot](#page-17-0) Policy object. Any parameters not provided remains unchanged.

## **Sample Request**

```
PUT /api/v1/fs/path/to/directory?policy=snapshot HTTP/1.1
Host: <node>
Authorization: Basic <br/>base64_encoded_string>
Content-Length: <length>
{
   "type": "manually"
}
```
This sample request changes the snapshot type from weekly to manually. The other snapshot policy configuration remains unchanged.

#### **Sample Response**

```
HTTP/1.1 200 OK
Date: Fri, 14 Oct 2016 12:01:37 GMT
Server: Compuverde Management
Content-Length: 0
x-cv-request-id: 880c0b32-9ad0-4fbe-b338-3e48bacdd75e
```
# <span id="page-28-0"></span>**Delete Snapshot Policy**

#### **DELETE***/api/v1/fs/<path>?policy=snapshot*

Delete a directory's snapshot policy.

#### **Path Parameters**

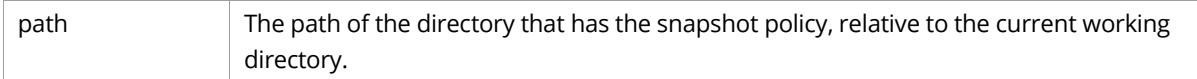

#### **Request Headers**

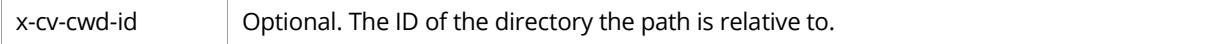

#### **Sample Request**

```
DELETE /api/v1/fs/path/to/directory?policy=snapshot HTTP/1.1
Host: <node>
Authorization: Basic <br/>base64_encoded_string>
```

```
HTTP/1.1 204 No Content
Date: Fri, 14 Oct 2016 12:01:37 GMT
Server: Compuverde Management
Content-Length: 0
x-cv-request-id: 880c0b32-9ad0-4fbe-b338-3e48bacdd75e
```
## <span id="page-29-0"></span>**Get Snapshot Policy**

**GET** */api/v1/fs/<path>?policy=snapshot*

Retrieve a directory's snapshot policy configuration.

# **Path Parameters**

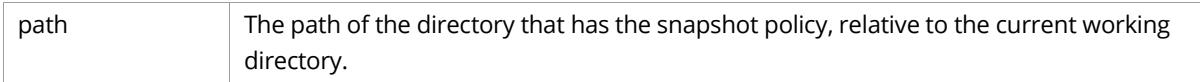

#### **Request Headers**

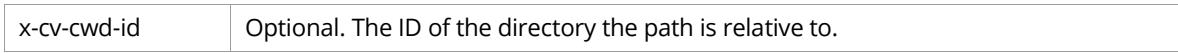

#### **Response Body**

[The Snapshot Policy object.](#page-17-0)

## **Sample Request**

```
GET /api/v1/fs/path/to/directory?policy=snapshot HTTP/1.1
Host: <node>
Authorization: Basic <br/>base64_encoded_string>
```

```
HTTP/1.1 200 OK
Date: Fri, 14 Oct 2016 12:01:37 GMT
Server: Compuverde Management
Content-Length: <length>
x-cv-request-id: 880c0b32-9ad0-4fbe-b338-3e48bacdd75e
{
   "type": "weekly",
   "numberOfCopies": 5,
   "timeOfDay": 13,
   "dayOfWeek": "monday"
}
```
## <span id="page-30-0"></span>**List Snapshot Policies**

#### **GET** */api/v1/fs?policy=snapshot&list*

List all snapshot policies in the file system.

#### **Response Body**

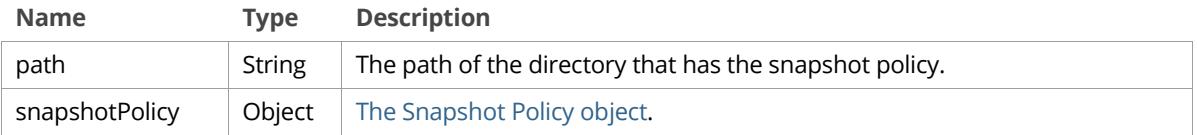

# **Sample Request**

```
GET /api/v1/fs?policy=snapshot&list HTTP/1.1
Host: <node>
Authorization: Basic <br/>base64_encoded_string>
```

```
HTTP/1.1 200 OK
Date: Fri, 14 Oct 2016 12:01:37 GMT
Server: Compuverde Management
Content-Length: <length>
x-cv-request-id: 880c0b32-9ad0-4fbe-b338-3e48bacdd75e
[
   {
     "path": "/path/to/directory",
     "snapshotPolicy": {
       "type": "weekly",
       "numberOfCopies": 5,
       "timeOfDay": 13,
       "dayOfWeek": "monday"
     }
   },
   ...
]
```
# <span id="page-31-0"></span>Share Management

Operations for share management. Create, modify, delete, and get a file share; list file shares. A share is created by configuring an existing directory.

# <span id="page-31-1"></span>**The Share object**

```
{
   "name": "myshare",
   "path": "/path/to/directory",
   "smb": {
     "enable": true,
     "options": {
       "ALLOW_GUEST_ACCESS": true,
       "DISABLE_CLIENT_WRITE_CACHE": true,
       "ENCRYPTION": true,
       "SCALE_OUT": true,
       "ALLOW_OFFLINE_FILE_SUPPORT": true,
       "ACCESS_BASED_ENUMERATION": true
     }
   },
   "nfs": {
     "enable": true,
     "options": {
       "ALLOW_ROOT_ACCESS": true,
       "ALLOW_GUEST_ACCESS": true,
       "USE_32BIT_INODES": true,
       "DISABLE_SHARE_MODE_CHECK": true,
       "DISABLE_RW_DELEGATION": true
     },
     "authentication": {
       "sys": true,
       "krb5": true,
       "krb5i": true,
       "krb5p": true
     },
     "ipFilter": "192.168.1.0/24 192.168.2.0/24"
   },
   "amazonS3": {
     "enable": true,
     "account": "myaccount",
     "apiEndpoint": "api.endpoint",
     "websiteEndpoint": "website.endpoint",
     "websiteBucketDomains": "mydomain.com"
   },
   "openStack": {
     "enable": true
   },
   "nntp": {
     "enable": true
   }
}
```
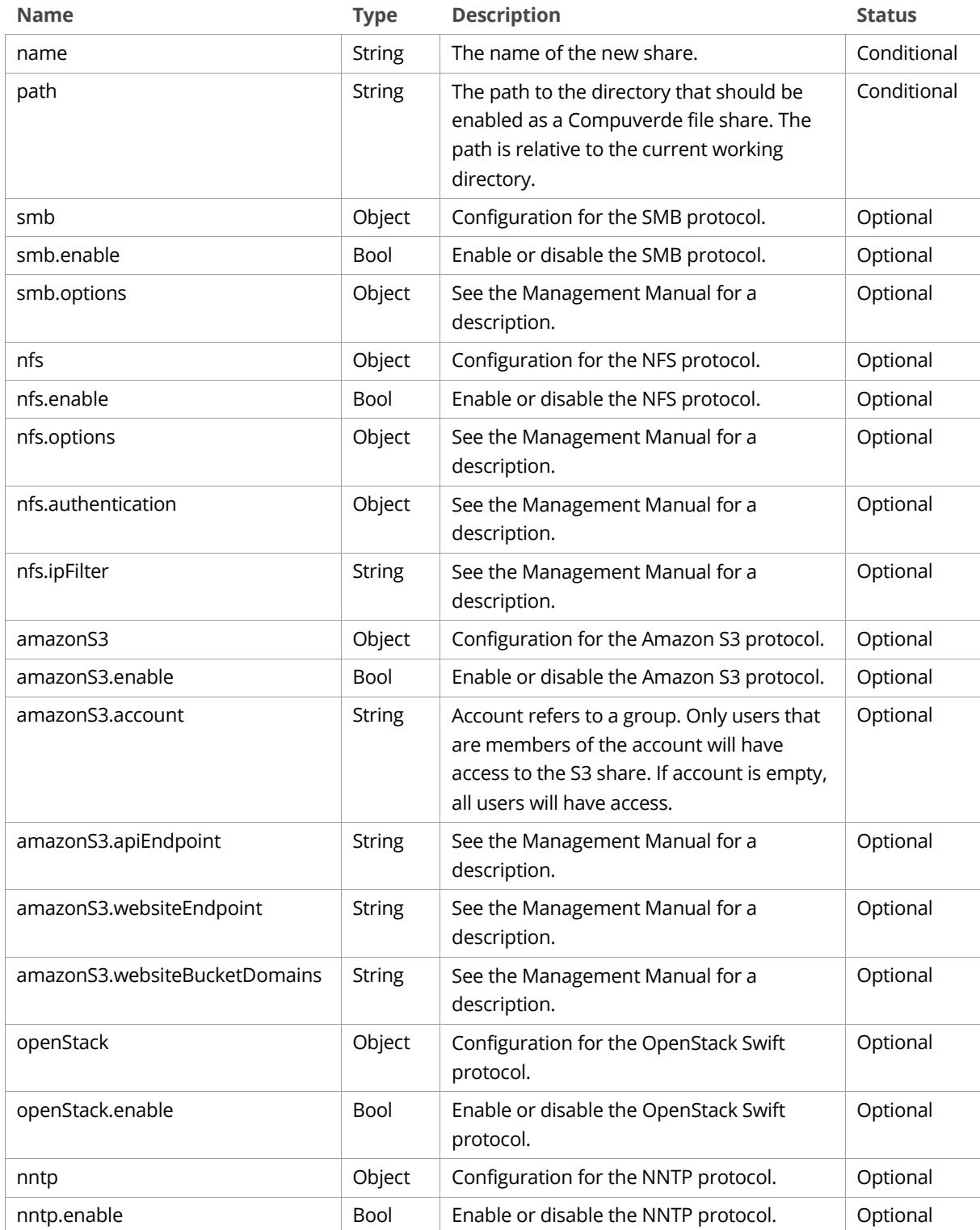

# <span id="page-33-0"></span>**Create Share**

**POST** */api/v1/shares*

Create a new Compuverde file share. Note that the directory specified in the path in the request body must already exist.

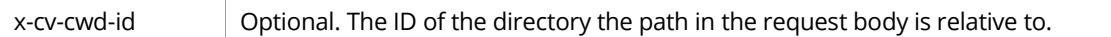

# **Request Body**

[The Share object.](#page-31-1) Name and path are required.

## **Sample Request**

```
POST /api/v1/shares HTTP/1.1
Host: <node>
Authorization: Basic <br/>base64_encoded_string>
Content-Length: <length>
{
   "name": "myshare",
   "path": "/path/to/directory",
  "smb": {
     "enable": true,
     "options": {
       "ALLOW_GUEST_ACCESS": true,
       "DISABLE_CLIENT_WRITE_CACHE": true,
       "ENCRYPTION": true,
       "SCALE_OUT": true,
       "ALLOW_OFFLINE_FILE_SUPPORT": true,
       "ACCESS_BASED_ENUMERATION": true
     }
   },
   "nfs": {
     "enable": true,
     "options": {
      "ALLOW ROOT ACCESS": true,
      "ALLOW GUEST ACCESS": true,
       "USE_32BIT_INODES": true,
       "DISABLE_SHARE_MODE_CHECK": true,
       "DISABLE_RW_DELEGATION": true
     },
     "authentication": {
       "sys": true,
       "krb5": true,
       "krb5i": true,
       "krb5p": true
     },
     "ipFilter": "192.168.1.0/24 192.168.2.0/24"
   },
   "amazonS3": {
     "enable": true,
     "account": "myaccount",
     "apiEndpoint": "api.endpoint",
     "websiteEndpoint": "website.endpoint",
     "websiteBucketDomains": "mydomain.com"
   },
   "openStack": {
     "enable": true
   },
   "nntp": {
     "enable": true
   }
}
```

```
HTTP/1.1 201 Created
Date: Fri, 14 Oct 2016 14:15:12 GMT
Server: Compuverde Management
Content-Length: 0
Location: http://<node>:81/api/v1/shares/myshare
x-cv-request-id: 880c0b32-9ad0-4fbe-b338-3e48bacdd75e
```
# <span id="page-35-0"></span>**Modify Share**

**PUT** */api/v1/shares/<share>*

Modify a file share. Enable or disable a protocol, change protocol settings, and/or change the name of the share.

# **Path Parameters**

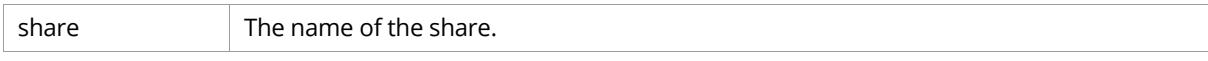

# **Request Body**

[The Share object.](#page-31-1) Path is ignored and Name is optional. The name attribute is the new name of the share. Any parameters not provided remains unchanged.

## **Sample Request**

```
PUT /api/v1/shares/myshare HTTP/1.1
Host: <node>
Authorization: Basic <br/>base64_encoded_string>
Content-Length: <length>
{
   "nfs": {
     "authentication": {
       "sys": false
    }
   },
   "openStack": {
     "enable": false
  }
}
```
This sample request disables sys as a security flavor for NFS and disables the OpenStack Swift protocol. The other share and protocol configuration remains unchanged.

```
HTTP/1.1 200 OK
Date: Fri, 14 Oct 2016 14:17:33 GMT
Server: Compuverde Management
Content-Length: 0
x-cv-request-id: 880c0b32-9ad0-4fbe-b338-3e48bacdd75e
```
#### <span id="page-36-0"></span>**Delete Share**

**DELETE***/api/v1/shares/<share>*

Delete a file share. Note that the directory is not deleted.

## **Path Parameters**

share The name of the share.

#### **Sample Request**

DELETE /api/v1/shares/myshare HTTP/1.1 Host: <node> Authorization: Basic <br/>base64\_encoded\_string>

#### **Sample Response**

```
HTTP/1.1 204 No Content
Date: Fri, 14 Oct 2016 12:01:37 GMT
Server: Compuverde Management
Content-Length: 0
x-cv-request-id: 880c0b32-9ad0-4fbe-b338-3e48bacdd75e
```
# <span id="page-36-1"></span>**Get Share**

**GET** */api/v1/shares/<share>*

Retrieve the configuration for a file share.

#### **Path Parameters**

share The name of the share.

#### **Response Body**

#### [The Share](#page-31-1) object.

#### **Sample Request**

```
GET /api/v1/shares/myshare HTTP/1.1
Host: <node>
Authorization: Basic <br/>base64_encoded_string>
```

```
HTTP/1.1 200 OK
Date: Fri, 14 Oct 2016 12:01:37 GMT
Server: Compuverde Management
Content-Length: <length>
x-cv-request-id: 880c0b32-9ad0-4fbe-b338-3e48bacdd75e
{
   "name": "myshare",
   "path": "/path/to/directory",
   "smb": {
     "enable": true,
     "options": {
       "ALLOW_GUEST_ACCESS": true,
       "DISABLE_CLIENT_WRITE_CACHE": true,
       "ENCRYPTION": true,
       "SCALE_OUT": true,
       "ALLOW_OFFLINE_FILE_SUPPORT": true,
       "ACCESS_BASED_ENUMERATION": true
     }
   },
   "nfs": {
     "enable": true,
     "options": {
      "ALLOW ROOT ACCESS": true,
       "ALLOW_GUEST_ACCESS": true,
       "USE_32BIT_INODES": true,
       "DISABLE_SHARE_MODE_CHECK": true,
       "DISABLE_RW_DELEGATION": true
     },
     "authentication": {
       "sys": true,
       "krb5": true,
       "krb5i": true,
       "krb5p": true
     },
     "ipFilter": "192.168.1.0/24 192.168.2.0/24"
   },
   "amazonS3": {
    "enable": true,
     "account": "myaccount",
     "apiEndpoint": "api.endpoint",
     "websiteEndpoint": "website.endpoint",
     "websiteBucketDomains": "mydomain.com"
   },
   "openStack": {
     "enable": true
   },
   "nntp": {
     "enable": true
   }
}
```
# <span id="page-38-0"></span>**List Shares**

**GET** */api/v1/shares*

List all file shares in the file system.

# **Response Body**

A JSON array of [Share objects.](#page-31-1)

# **Sample Request**

GET /api/v1/shares HTTP/1.1 Host: <node> Authorization: Basic <br/>base64\_encoded\_string>

```
HTTP/1.1 200 OK
Date: Fri, 14 Oct 2016 12:01:37 GMT
Server: Compuverde Management
Content-Length: <length>
x-cv-request-id: 880c0b32-9ad0-4fbe-b338-3e48bacdd75e
\lceil {
     "name": "myshare",
     "path": "/path/to/directory",
     "smb": {
       "enable": true,
       "options": {
         "ALLOW_GUEST_ACCESS": true,
         "DISABLE_CLIENT_WRITE_CACHE": true,
         "ENCRYPTION": true,
         "SCALE_OUT": true,
         "ALLOW_OFFLINE_FILE_SUPPORT": true,
         "ACCESS_BASED_ENUMERATION": true
       }
     },
     "nfs": {
       "enable": true,
       "options": {
         "ALLOW_ROOT_ACCESS": true,
         "ALLOW_GUEST_ACCESS": true,
         "USE_32BIT_INODES": true,
         "DISABLE_SHARE_MODE_CHECK": true,
         "DISABLE_RW_DELEGATION": true
       },
       "authentication": {
         "sys": true,
         "krb5": true,
         "krb5i": true,
         "krb5p": true
       },
       "ipFilter": "192.168.1.0/24 192.168.2.0/24"
     },
     "amazonS3": {
       "enable": true,
       "account": "myaccount",
       "apiEndpoint": "api.endpoint",
       "websiteEndpoint": "website.endpoint",
       "websiteBucketDomains": "mydomain.com"
     },
     "openStack": {
       "enable": true
     },
     "nntp": {
       "enable": true
     }
   },
   ...
]
```
# <span id="page-40-0"></span>ISCSI Management

Operations for iSCSI management. Create, modify, delete, and get an iSCSI target; list iSCSI targets. Create, modify, resize, and delete an iSCSI LUN.

# <span id="page-40-1"></span>**The Target object**

```
{
   "name": "mytarget",
   "fileCoding": "DEFAULT",
   "tier": "ANY",
   "allowAnonymous": false,
   "luns": [
     {
       "id": 1,
       "size": 1,
       "comment": "my lun"
     }
   ]
}
```
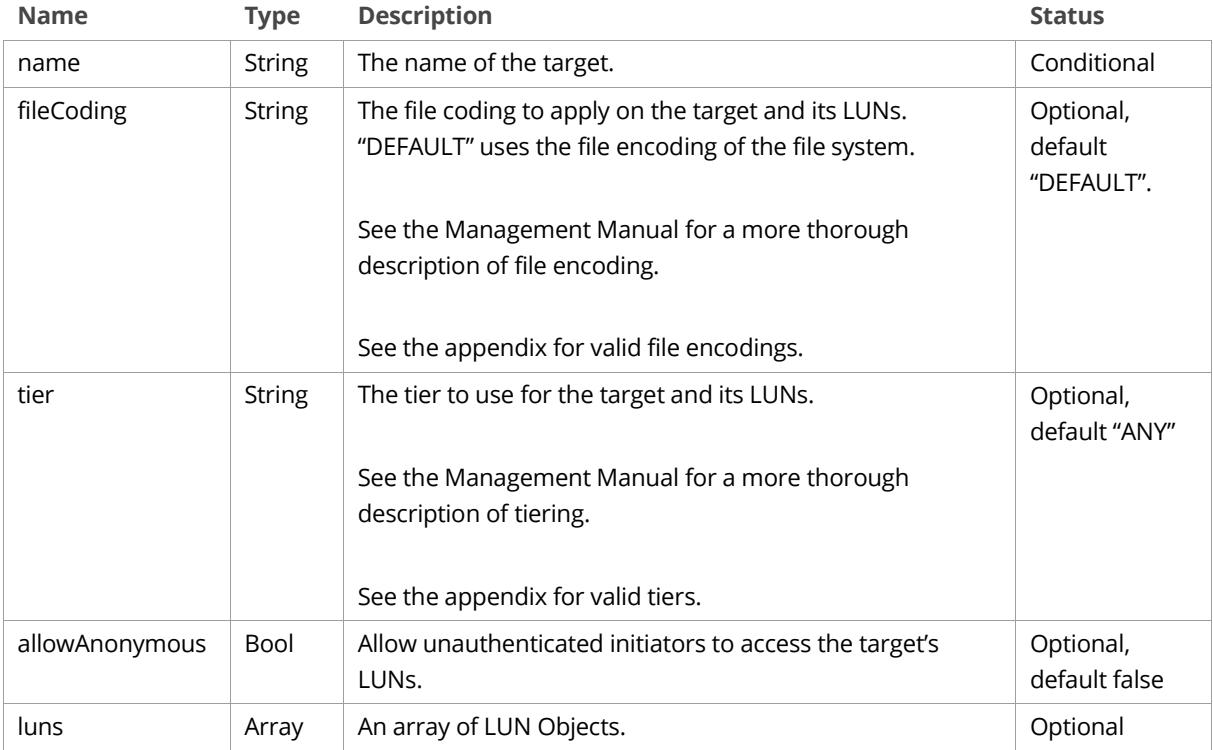

# <span id="page-41-0"></span>**The LUN object**

```
{
   "id": 1,
   "size": 1,
   "comment": "my lun"
}
```
## **Attribute Definitions**

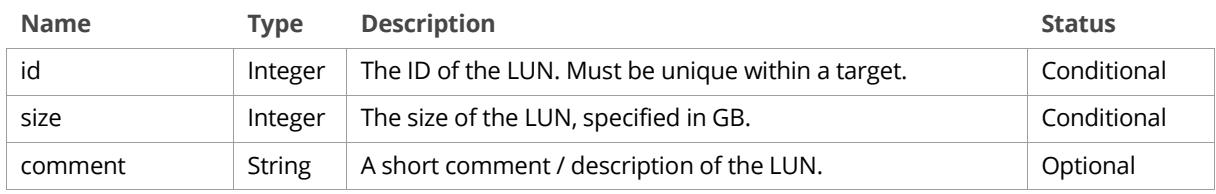

## <span id="page-41-1"></span>**Create Target**

```
POST /api/v1/iscsi
```
Create a target, as well as an optional set of LUNs. You can create a target without any LUNs and then use the Create LUN operation to manually create each LUN, or you can create a target and specify the LUNs in the same request.

#### **Request Body**

[The Target object.](#page-40-1) Name is required.

#### **Sample Request**

```
POST /api/v1/iscsi HTTP/1.1
Host: <node>
Authorization: Basic <br/>base64 encoded string>
Content-Length: <length>
{
   "name": "mytarget",
   "fileCoding": "DEFAULT",
   "tier": "ANY",
   "allowAnonymous": false,
   "luns": [
     {
       "id": 1,
       "size": 1,
       "comment": "my lun"
     }
   ]
}
```

```
HTTP/1.1 201 Created
Date: Fri, 14 Oct 2016 12:01:37 GMT
Server: Compuverde Management
Content-Length: 0
Location: http://<node>:81/api/v1/iscsi/mytarget
x-cv-request-id: 880c0b32-9ad0-4fbe-b338-3e48bacdd75e
```
## <span id="page-42-0"></span>**Modify Target**

**PUT** */api/v1/iscsi/<target>*

Modify a target.

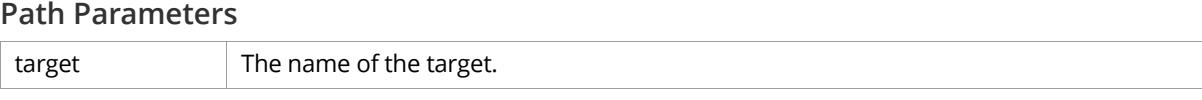

## **Request Body**

[The Target object.](#page-40-1) Name is optional — the name of the target is changed if it's specified. The LUNs array is ignored, i.e. you cannot use this operation to modify LUNs. Any parameters not provided remains unchanged.

#### **Sample Request**

```
PUT /api/v1/iscsi/mytarget HTTP/1.1
Host: <node>
Authorization: Basic <br/>base64_encoded_string>
Content-Length: <length>
{
   "allowAnonymous": true
}
```
This sample request modifies the target to allow anonymous access. The other target configuration remains unchanged.

#### **Sample Response**

```
HTTP/1.1 200 OK
Date: Fri, 14 Oct 2016 12:01:37 GMT
Server: Compuverde Management
Content-Length: 0
x-cv-request-id: 880c0b32-9ad0-4fbe-b338-3e48bacdd75e
```
# <span id="page-42-1"></span>**Delete Target**

#### **DELETE***/api/v1/iscsi/<target>*

Delete a target. All LUNs must have been deleted, using the Delete LUN Operation, before this operation will succeed.

**Path Parameters**

target The name of the target.

#### **Sample Request**

```
DELETE /api/v1/iscsi/mytarget HTTP/1.1
Host: <node>
Authorization: Basic <br/>base64_encoded_string>
```
#### **Sample Response**

```
HTTP/1.1 204 No Content
Date: Fri, 14 Oct 2016 12:01:37 GMT
Server: Compuverde Management
Content-Length: 0
x-cv-request-id: 880c0b32-9ad0-4fbe-b338-3e48bacdd75e
```
# <span id="page-43-0"></span>**Get Target**

**GET** */api/v1/iscsi/<target>*

Retrieve information about a target and its LUNs.

#### **Path Parameters**

target The name of the target.

#### **Response Body**

[The Target object.](#page-40-1)

#### **Sample Request**

```
GET /api/v1/iscsi/mytarget HTTP/1.1
Host: <node>
Authorization: Basic <br/>base64_encoded_string>
```

```
HTTP/1.1 200 OK
Date: Fri, 14 Oct 2016 12:01:37 GMT
Server: Compuverde Management
Content-Length: <length>
x-cv-request-id: 880c0b32-9ad0-4fbe-b338-3e48bacdd75e
{
   "name": "mytarget",
   "fileCoding": "DEFAULT",
   "tier": "ANY",
   "allowAnonymous": false,
   "luns": [
     {
       "id": 1,
       "size": 1,
       "comment": "my lun"
     }
   ]
}
```
#### <span id="page-44-0"></span>**List Targets**

**GET** */api/v1/iscsi*

List all iSCSI targets and LUNs.

#### **Response Body**

A JSON array of [Target objects.](#page-40-1)

#### **Sample Request**

GET /api/v1/iscsi HTTP/1.1 Host: <node> Authorization: Basic <br/>base64\_encoded\_string>

#### **Sample Response**

```
HTTP/1.1 200 OK
Date: Fri, 14 Oct 2016 12:01:37 GMT
Server: Compuverde Management
Content-Length: <length>
x-cv-request-id: 880c0b32-9ad0-4fbe-b338-3e48bacdd75e
[
   {
     "name": "mytarget",
     "fileCoding": "DEFAULT",
     "tier": "ANY",
     "allowAnonymous": false,
     "luns": [
       {
         "id": 1,
         "size": 1,
         "comment": "my lun"
       }
     ]
   },
   ...
]
```
# <span id="page-44-1"></span>**Create LUN**

**POST** */api/v1/iscsi/<target>*

Create a LUN under the specified target.

#### **Path Parameters**

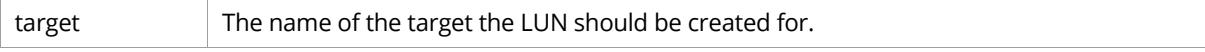

# **Request Body**

[The LUN object.](#page-41-0) ID and size are required.

# **Sample Request**

```
POST /api/v1/iscsi/mytarget HTTP/1.1
Host: <node>
Authorization: Basic <br/>base64_encoded_string>
Content-Length: <length>
{
   "id": 1,
   "size": 1,
   "comment": "my lun"
}
```
# **Sample Response**

```
HTTP/1.1 201 Created
Date: Fri, 14 Oct 2016 12:01:37 GMT
Server: Compuverde Management
Content-Length: 0
Location: http://<node>:81/api/v1/iscsi/mytarget/1
x-cv-request-id: 880c0b32-9ad0-4fbe-b338-3e48bacdd75e
```
# <span id="page-45-0"></span>**Modify LUN**

**PUT** */api/v1/iscsi/<target>/<lun>*

Change the ID or comment of the LUN. To change the size of a LUN you must use the Resize LUN operation.

#### **Path Parameters**

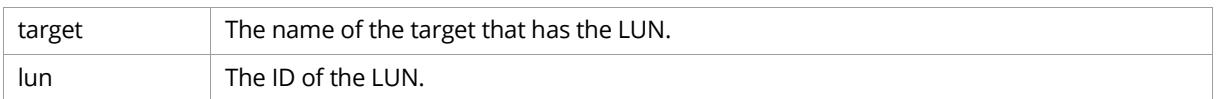

# **Request Body**

[The LUN object.](#page-41-0) ID and comment are optional; ID is the new ID of the LUN. Size is ignored. Any parameters not provided remains unchanged.

#### **Sample Request**

```
PUT /api/v1/iscsi/mytarget/1 HTTP/1.1
Host: <node>
Authorization: Basic <br/>base64_encoded_string>
Content-Length: <length>
{
   "id": 2
}
```
This sample request changes the ID of the LUN from 1 to 2. The other LUN configuration remains unchanged.

## **Sample Response**

```
HTTP/1.1 200 OK
Date: Fri, 14 Oct 2016 12:01:37 GMT
Server: Compuverde Management
Content-Length: 0
x-cv-request-id: 880c0b32-9ad0-4fbe-b338-3e48bacdd75e
```
## <span id="page-46-0"></span>**Resize LUN**

#### **PUT** */api/v1/iscsi/<target>/<lun>?resize=<size>*

Change the size of a LUN. It's not possible to reduce the size of a LUN.

#### **Path Parameters**

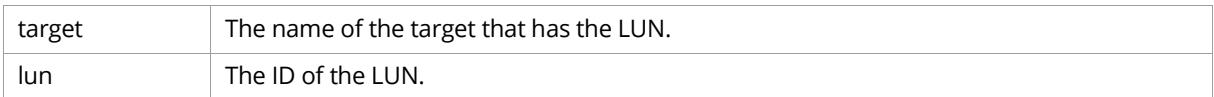

#### **Query Parameters**

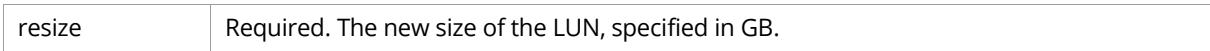

## **Sample Request**

```
PUT /api/v1/iscsi/mytarget/1?resize=2 HTTP/1.1
Host: <node>
Authorization: Basic <br/>base64_encoded_string>
```
This sample request changes the size of the LUN to 2 GB.

#### **Sample Response**

HTTP/1.1 200 OK Date: Fri, 14 Oct 2016 12:01:37 GMT Server: Compuverde Management Content-Length: 0 x-cv-request-id: 880c0b32-9ad0-4fbe-b338-3e48bacdd75e

# <span id="page-47-0"></span>**Delete LUN**

**DELETE***/api/v1/iscsi/<target>/<lun>*

Delete a LUN.

#### **Path Parameters**

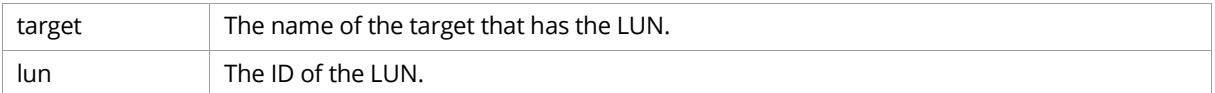

#### **Sample Request**

DELETE /api/v1/iscsi/mytarget/1 HTTP/1.1 Host: <node> Authorization: Basic <br/>base64\_encoded\_string>

#### **Sample Response**

HTTP/1.1 204 No Content Date: Fri, 14 Oct 2016 12:01:37 GMT Server: Compuverde Management Content-Length: 0 x-cv-request-id: 880c0b32-9ad0-4fbe-b338-3e48bacdd75e

# <span id="page-48-0"></span>User & Group Management

Operations for user and group management. Create, modify, delete, and get a user; list existing users. Create, modify, delete, and get a group; list existing groups.

# <span id="page-48-1"></span>**The User object**

```
{
   "name": "myuser",
   "password": "mypassword",
   "enable": true,
  "linuxUID": 1000,
  "windowsSID": "S-1-5-21-1634518050-1170479241-3746985662-1000",
  "mainGroup": "Administrators",
  "additionalGroups": ["users"],
  "s3SecretKey": "secretkey",
   "permissions": {
     "SET_SHARE": true, 
     "GET_SHARE": true,
     "SET_POLICY": true,
     "GET_POLICY": true,
     "TAKE_SNAPSHOT": true,
     "SET_USER_GROUP": true,
     "GET_USER_GROUP": true,
     "SET_ISCSI": true,
     "GET_ISCSI": true
  }
}
```
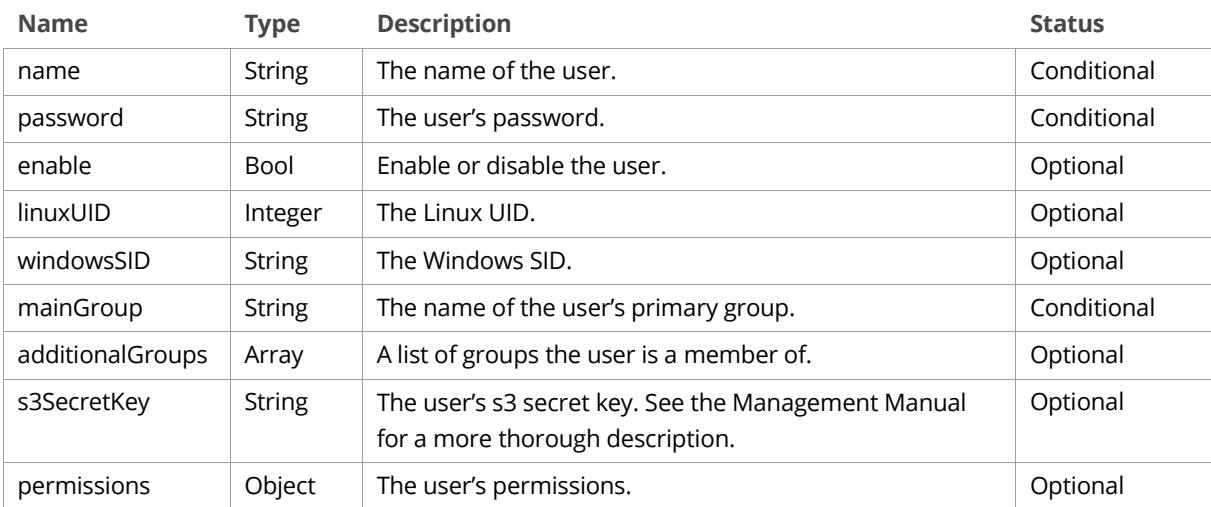

# <span id="page-49-0"></span>**The Group object**

```
{
   "name": "users",
   "linuxGID": 1000,
   "windowsSID": "S-1-5-21-1634518050-1170479241-3746985662-1000",
   "permissions": {
     "SET_SHARE": true, 
    "GET_SHARE": true,
     "SET_POLICY": true,
     "GET_POLICY": true,
 "TAKE_SNAPSHOT": true,
 "SET_USER_GROUP": true,
     "GET_USER_GROUP": true,
     "SET_ISCSI": true,
     "GET_ISCSI": true
  }
}
```
## **Attribute Definitions**

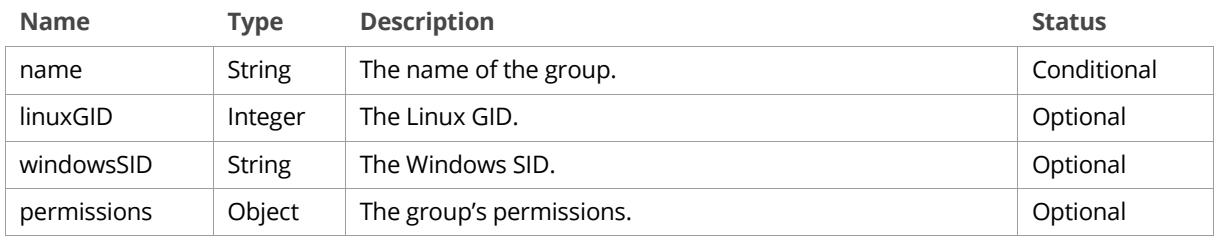

# <span id="page-49-1"></span>**Permissions**

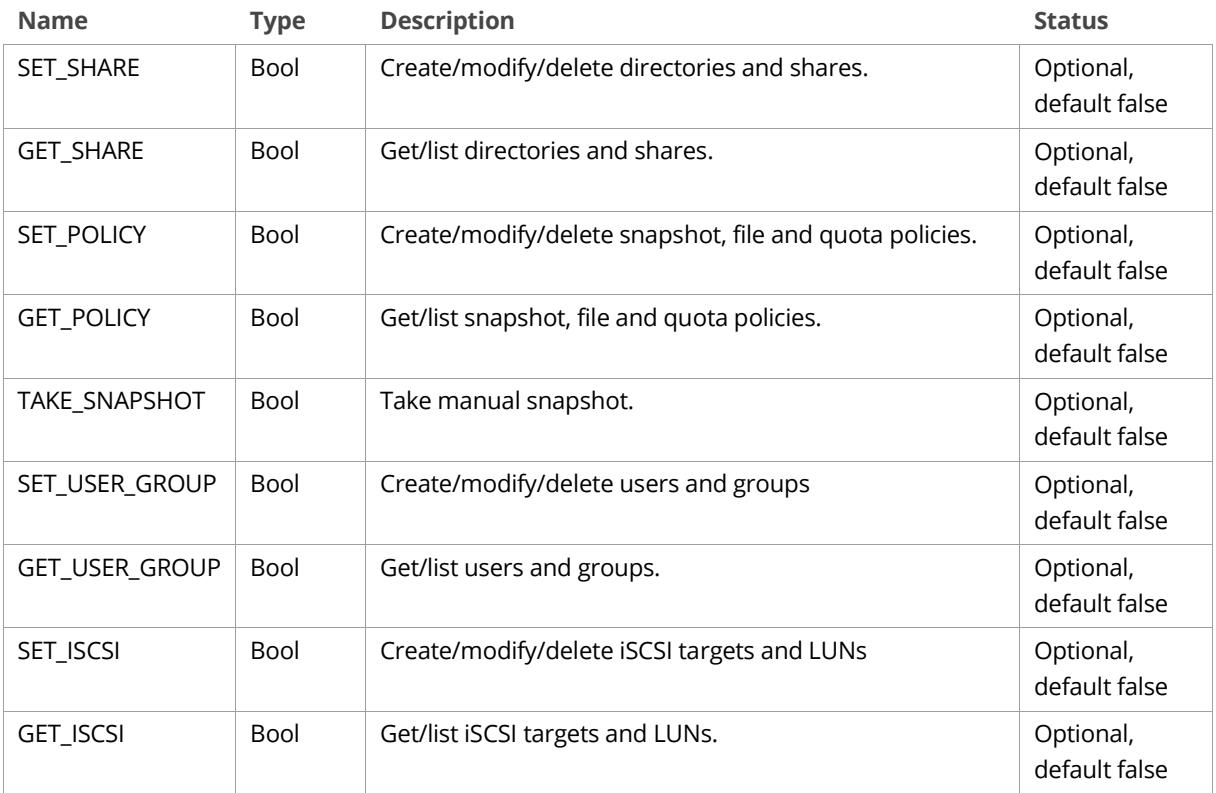

#### <span id="page-50-0"></span>**Create User**

**POST** */api/v1/users*

Create a user.

## **Request Body**

[The User object.](#page-48-1) Name, password and mainGroup are required. WindowsSID is ignored.

#### **Sample Request**

```
POST /api/v1/users HTTP/1.1
Host: <node>
Authorization: Basic <br/>base64 encoded string>
Content-Length: <length>
{
   "name": "myuser",
   "password": "mypassword",
   "enable": true,
  "linuxUID": 1000,
  "mainGroup": "Administrators",
   "additionalGroups": ["users"],
   "s3SecretKey": "secretkey",
   "permissions": {
     "SET_SHARE": true, 
     "GET_SHARE": true,
    "SET_POLICY": true,
     "GET_POLICY": true,
     "TAKE_SNAPSHOT": true,
     "SET_USER_GROUP": true,
     "GET_USER_GROUP": true,
     "SET_ISCSI": true,
     "GET_ISCSI": true
  }
}
```
#### **Sample Response**

```
HTTP/1.1 201 Created
Date: Fri, 14 Oct 2016 12:01:37 GMT
Server: Compuverde Management
Content-Length: 0
Location: http://<node>:81/api/v1/users/myuser
x-cv-request-id: 880c0b32-9ad0-4fbe-b338-3e48bacdd75e
```
# <span id="page-50-1"></span>**Modify User**

**PUT** */api/v1/users/<user>*

Modify an existing user.

**Path Parameters**

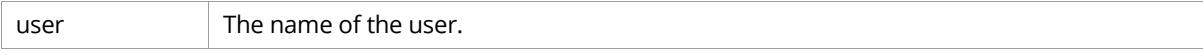

#### **Request Body**

[The User object.](#page-48-1) Name, password and mainGroup are optional. Any parameters not provided remains unchanged.

## **Sample Request**

```
PUT /api/v1/users/myuser HTTP/1.1
Host: <node>
Authorization: Basic <br/>base64_encoded_string>
Content-Length: <length>
{
   "name": "myuser2",
   "password": "mypassword2"
}
```
This sample request renames the user from myuser to myuser2, and changes the password from mypassword to mypassword2. The other user configuration remains unchanged.

#### **Sample Response**

```
HTTP/1.1 200 OK
Date: Fri, 14 Oct 2016 12:01:37 GMT
Server: Compuverde Management
Content-Length: 0
x-cv-request-id: 880c0b32-9ad0-4fbe-b338-3e48bacdd75e
```
# <span id="page-51-0"></span>**Delete User**

#### **DELETE***/api/v1/users/<user>*

Delete a user.

#### **Path Parameters**

 $\Box$  The name of the user.

#### **Sample Request**

DELETE /api/v1/users/myuser HTTP/1.1 Host: <node> Authorization: Basic <br/>base64\_encoded\_string>

```
HTTP/1.1 204 No Content
Date: Fri, 14 Oct 2016 12:01:37 GMT
Server: Compuverde Management
Content-Length: 0
x-cv-request-id: 880c0b32-9ad0-4fbe-b338-3e48bacdd75e
```
#### <span id="page-52-0"></span>**Get User**

**GET** */api/v1/users/<user>*

Retrieve a user.

# **Path Parameters**

 $\Box$  The name of the user.

#### **Response Body**

#### [The User object.](#page-48-1)

#### **Sample Request**

GET /api/v1/users/myuser HTTP/1.1 Host: <node> Authorization: Basic <br/>base64\_encoded\_string>

#### **Sample Response**

HTTP/1.1 200 OK Date: Fri, 14 Oct 2016 12:01:37 GMT Server: Compuverde Management Content-Length: <length> x-cv-request-id: 880c0b32-9ad0-4fbe-b338-3e48bacdd75e { "name": "myuser", "password": "mypassword", "enable": true, "linuxUID": 1000, "windowsSID": "S-1-5-21-1634518050-1170479241-3746985662-1000", "mainGroup": "Administrators", "additionalGroups": ["users"], "s3SecretKey": "secretkey", "permissions": { "SET\_SHARE": true, "GET\_SHARE": true, "SET\_POLICY": true, "GET\_POLICY": true, "TAKE\_SNAPSHOT": true, "SET\_USER\_GROUP": true, "GET\_USER\_GROUP": true, "SET\_ISCSI": true, "GET\_ISCSI": true } }

#### <span id="page-53-0"></span>**List Users**

**GET** */api/v1/users*

List all users.

#### **Response Body**

A JSON array of [User objects.](#page-48-1)

#### **Sample Request**

GET /api/v1/users HTTP/1.1 Host: <node> Authorization: Basic <br/>base64\_encoded\_string>

```
HTTP/1.1 200 OK
Date: Fri, 14 Oct 2016 12:01:37 GMT
Server: Compuverde Management
Content-Length: <length>
x-cv-request-id: 880c0b32-9ad0-4fbe-b338-3e48bacdd75e
[
   {
     "name": "myuser",
     "password": "mypassword",
     "enable": true,
     "linuxUID": 1000,
     "windowsSID": "S-1-5-21-1634518050-1170479241-3746985662-1000",
     "mainGroup": "Administrators",
     "additionalGroups": ["users"],
     "s3SecretKey": "secretkey",
     "permissions": {
       "SET_SHARE": true, 
       "GET_SHARE": true,
       "SET_POLICY": true,
       "GET_POLICY": true,
       "TAKE_SNAPSHOT": true,
       "SET_USER_GROUP": true,
       "GET_USER_GROUP": true,
       "SET_ISCSI": true,
       "GET_ISCSI": true
     }
   },
   ...
]
```
## <span id="page-54-0"></span>**Create Group**

**POST** */api/v1/groups*

Create a group.

#### **Request Body**

[The Group object.](#page-49-0) Name is required. WindowsSID is ignored.

#### **Sample Request**

```
POST /api/v1/groups HTTP/1.1
Host: <node>
Authorization: Basic <br/>base64 encoded string>
Content-Length: <length>
{
   "name": "users",
   "linuxGID": 1000,
   "permissions": {
     "SET_SHARE": true, 
     "GET_SHARE": true,
     "SET_POLICY": true,
     "GET_POLICY": true,
     "TAKE_SNAPSHOT": true,
     "SET_USER_GROUP": true,
     "GET_USER_GROUP": true,
     "SET_ISCSI": true,
     "GET_ISCSI": true
   }
}
```
#### **Sample Response**

```
HTTP/1.1 201 Created
Date: Fri, 14 Oct 2016 12:01:37 GMT
Server: Compuverde Management
Content-Length: 0
Location: http://<node>:81/api/v1/groups/users
x-cv-request-id: 880c0b32-9ad0-4fbe-b338-3e48bacdd75e
```
#### <span id="page-54-1"></span>**Modify Group**

**PUT** */api/v1/groups/<group>*

Modify an existing user.

#### **Path Parameters**

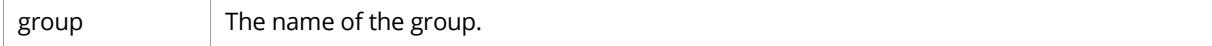

# **Request Body**

[The Group object.](#page-49-0) Name is optional. Any parameters not provided remains unchanged.

## **Sample Request**

```
PUT /api/v1/groups/users HTTP/1.1
Host: <node>
Authorization: Basic <br/>base64_encoded_string>
Content-Length: <length>
{
   "name": "users2",
}
```
This sample request renames the group from users to users2. The other user configuration remains unchanged.

#### **Sample Response**

```
HTTP/1.1 200 OK
Date: Fri, 14 Oct 2016 12:01:37 GMT
Server: Compuverde Management
Content-Length: 0
x-cv-request-id: 880c0b32-9ad0-4fbe-b338-3e48bacdd75e
```
# <span id="page-55-0"></span>**Delete Group**

#### **DELETE***/api/v1/groups/<group>*

Delete a group.

#### **Path Parameters**

group The name of the group.

#### **Sample Request**

```
DELETE /api/v1/groups/users HTTP/1.1
Host: <node>
Authorization: Basic <br/>base64_encoded_string>
```
#### **Sample Response**

HTTP/1.1 204 No Content Date: Fri, 14 Oct 2016 12:01:37 GMT Server: Compuverde Management Content-Length: 0 x-cv-request-id: 880c0b32-9ad0-4fbe-b338-3e48bacdd75e

#### <span id="page-56-0"></span>**Get Group**

**GET** */api/v1/groups/<group>*

Retrieve a group.

## **Path Parameters**

group The name of the group.

#### **Response Body**

#### [The Group object.](#page-49-0)

#### **Sample Request**

GET /api/v1/groups/users HTTP/1.1 Host: <node> Authorization: Basic <br/>base64\_encoded\_string>

#### **Sample Response**

HTTP/1.1 200 OK Date: Fri, 14 Oct 2016 12:01:37 GMT Server: Compuverde Management Content-Length: <length> x-cv-request-id: 880c0b32-9ad0-4fbe-b338-3e48bacdd75e { "name": "users", "linuxGID": 1000, "windowsSID": "S-1-5-21-1634518050-1170479241-3746985662-1000", "permissions": { "SET\_SHARE": true, "GET\_SHARE": true, "SET\_POLICY": true, "GET\_POLICY": true, "TAKE\_SNAPSHOT": true, "SET\_USER\_GROUP": true, "GET\_USER\_GROUP": true, "SET\_ISCSI": true, "GET\_ISCSI": true } }

#### <span id="page-57-0"></span>**List Groups**

**GET** */api/v1/groups*

List all groups.

#### **Response Body**

A JSON array of [Group objects.](#page-49-0)

#### **Sample Request**

```
GET /api/v1/groups HTTP/1.1
Host: <node>
Authorization: Basic <br/>base64_encoded_string>
```

```
HTTP/1.1 200 OK
Date: Fri, 14 Oct 2016 12:01:37 GMT
Server: Compuverde Management
Content-Length: <length>
x-cv-request-id: 880c0b32-9ad0-4fbe-b338-3e48bacdd75e
\lceil {
     "name": "users",
     "linuxGID": 1000,
     "windowsSID": "S-1-5-21-1634518050-1170479241-3746985662-1000",
     "permissions": {
       "SET_SHARE": true, 
       "GET_SHARE": true,
       "SET_POLICY": true,
       "GET_POLICY": true,
      "TAKE SNAPSHOT": true,
       "SET_USER_GROUP": true,
       "GET_USER_GROUP": true,
       "SET_ISCSI": true,
       "GET_ISCSI": true
     }
  },
   ...
]
```
# <span id="page-58-0"></span>Actions

# <span id="page-58-1"></span>**Take Snapshot**

**POST** */api/v1/actions/snapshot*

Take a manual snapshot of a directory. Note that the directory must have been configured with a snapshot policy that allows manual snapshots.

# **Request Headers**

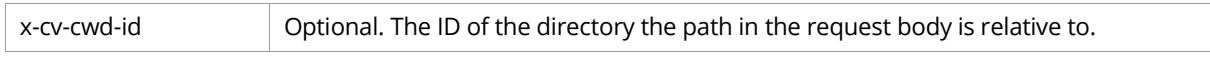

# **Request Body**

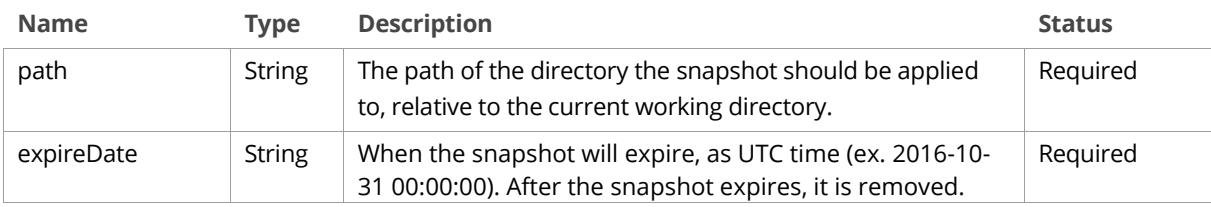

# **Sample Request**

```
POST /api/v1/actions/snapshot HTTP/1.1
Host: <node>
Authorization: Basic <br/>base64_encoded_string>
Content-Length: <length>
{
   "path": "path/to/directory",
   "expireDate": "2016-10-31 00:00:00"
}
```
# **Sample Response**

HTTP/1.1 200 OK Date: Fri, 14 Oct 2016 12:01:37 GMT Server: Compuverde Management Content-Length: 0 x-cv-request-id: 880c0b32-9ad0-4fbe-b338-3e48bacdd75e

# <span id="page-59-0"></span>Appendix

# <span id="page-59-1"></span>**Common Request Headers**

x-cv-request-id The unique ID of the request. Used for troubleshooting.

# <span id="page-59-2"></span>**Errors**

Any response with a 4xx or 5xx HTTP status code includes an Error object in the response.

## **The Error object**

{ "code": 72, "error": "UserNotFound", "message": "UserNotFound" }

# **Attribute Definitions**

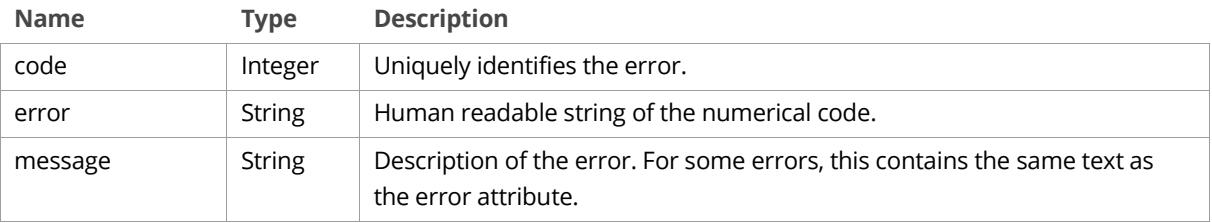

#### The following table is a list of the errors.

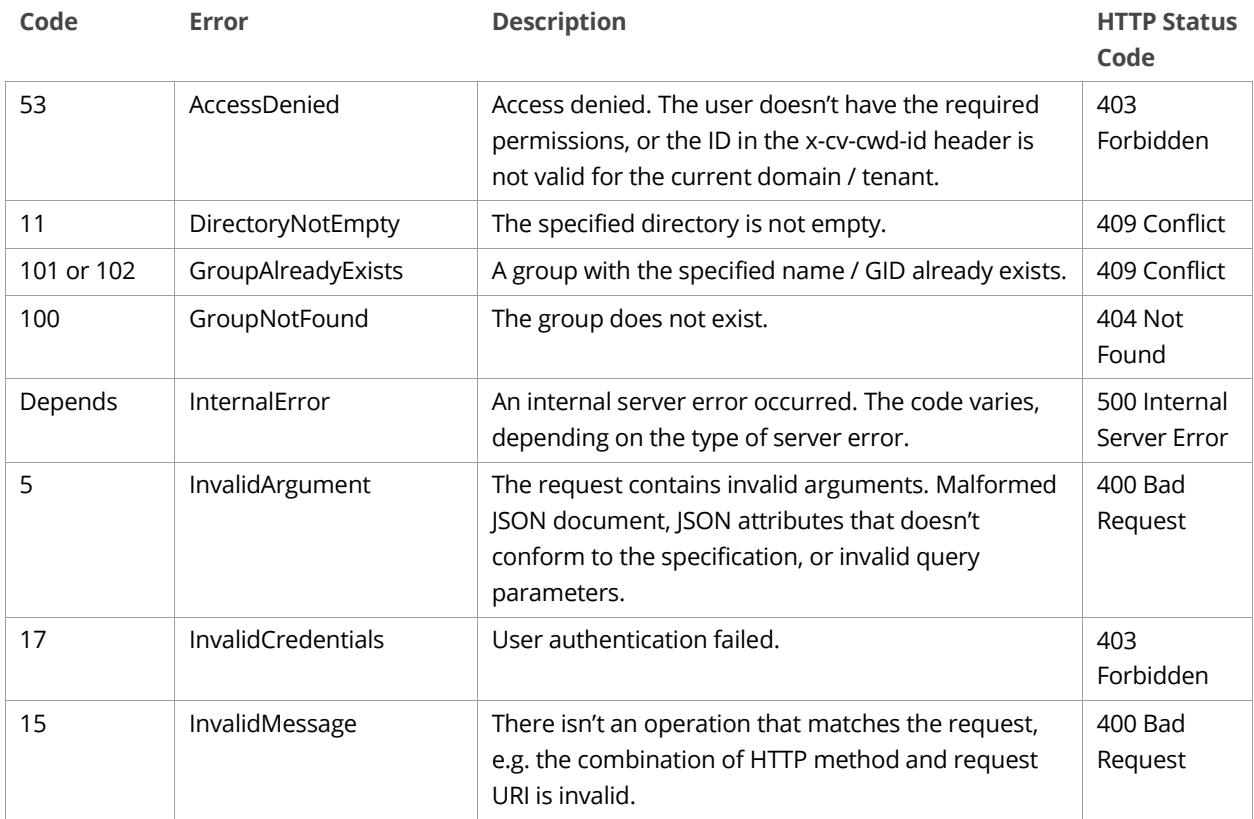

Compuverde REST API Management | Version 1.5.48 www.compuverde.com | support@compuverde.com Compuverde AB 2017. Specifications subject to change without notice.

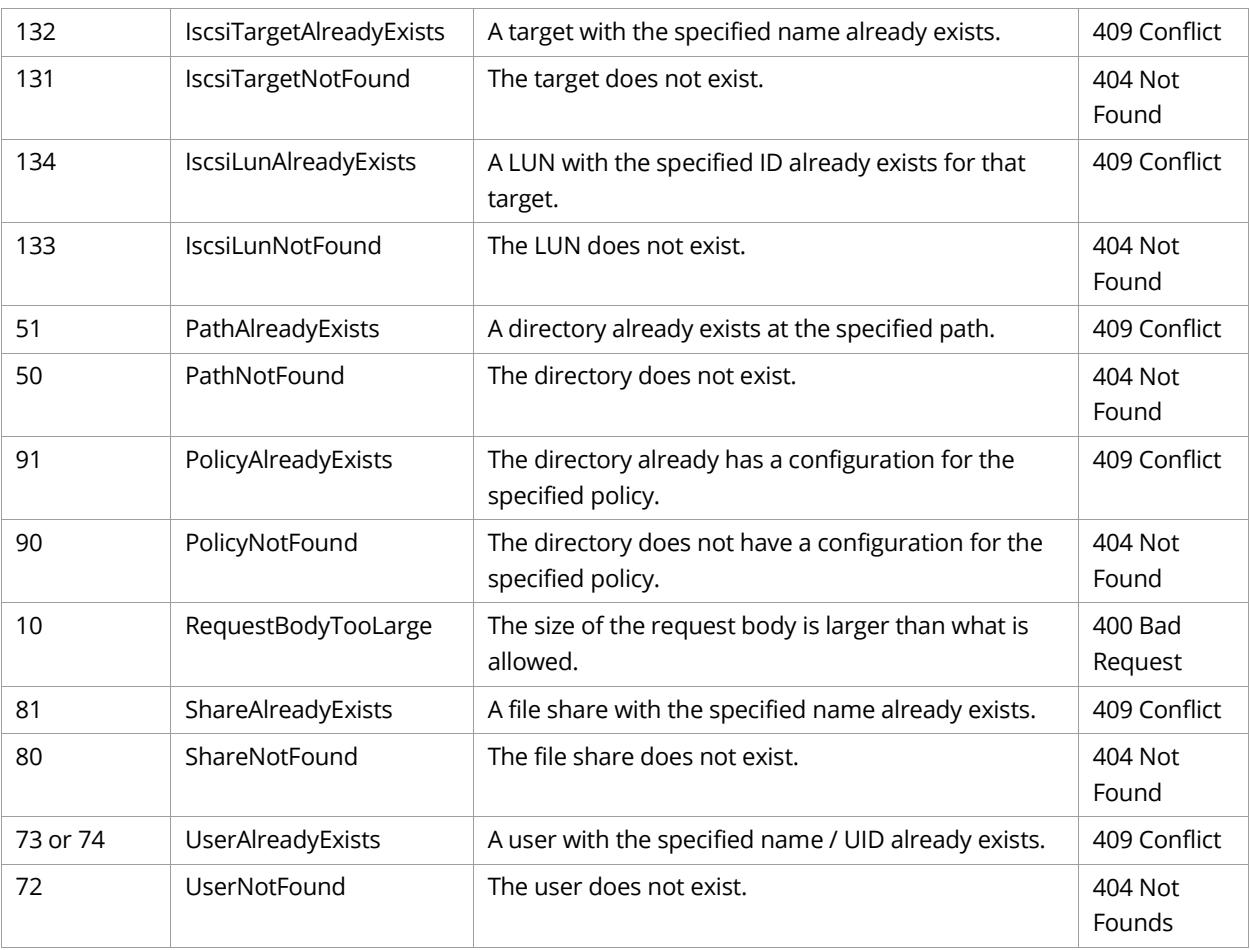

# <span id="page-60-0"></span>**File encodings**

#### **DEFAULT**

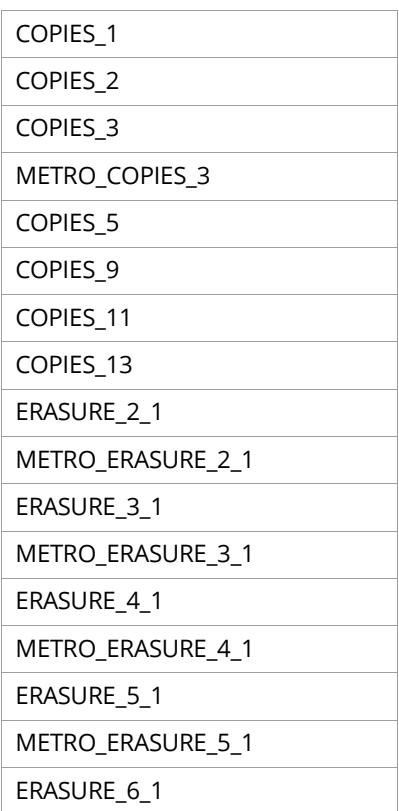

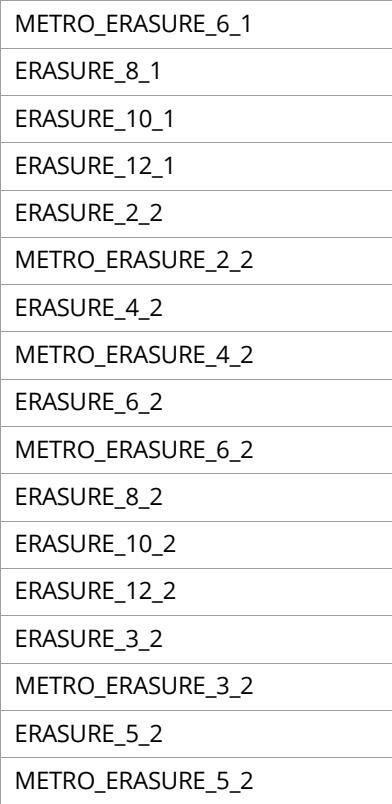

# <span id="page-61-0"></span>**Tiers**

# **ANY**

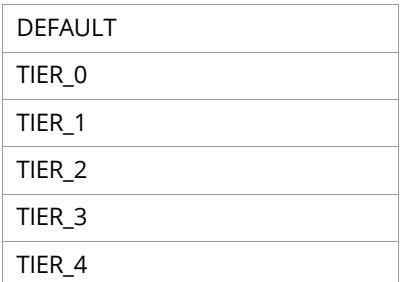